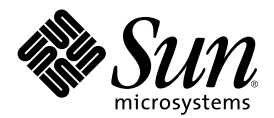

# Aggiornamento delle note su Solaris 8 1/01 (Edizione per piattaforma Intel)

Sun Microsystems, Inc. 901 San Antonio Road Palo Alto, CA 94303-4900 U.S.A.

N. di parte 806-7193-10 Febbraio 2001

Copyright 2001 Sun Microsystems, Inc. 901 San Antonio Road, Palo Alto, California 94303-4900 U.S.A. All rights reserved.

Questo prodotto o documento è protetto da copyright e viene distribuito sotto licenze che ne limitano l'uso, la copia, la distribuzione e la decompilazione. Nessuna parte di questo prodotto o documento può essere riprodotta in qualunque forma o con qualunque mezzo, senza la previa autorizzazione scritta di Sun e dei suoi eventuali concessori di licenza. Il software di terze parti contenuto in questo prodotto, incluse le tecnologie dei font, è coperto da copyright e distribuito sotto licenza dei fornitori di Sun.

Parti di questo prodotto possono essere derivate dai sistemi Berkeley BSD, distribuiti su licenza dalla University of California. UNIX è un marchio registrato negli Stati Uniti e in altri paesi, distribuito su licenza esclusivamente da X/Open Company, Ltd.

Sun, Sun Microsystems, il logo Sun, docs.sun.com, AnswerBook, AnswerBook2, Java, JDK, DiskSuite, JumpStart, HotJava, Solstice AdminSuite, Solstice AutoClient, SunOS, OpenWindows, XView, Solaris Management Console, JavaSpaces e Solaris sono marchi, marchi registrati o marchi di servizi di Sun Microsystems, Inc. negli Stati Uniti e in altri paesi. Tutti i marchi SPARC sono utilizzati su licenza e sono marchi o marchi registrati di SPARC International, Inc. negli Stati Uniti e in altri paesi. I prodotti con marchio SPARC sono basati su un'architettura sviluppata da Sun Microsystems, Inc. PostScript è un marchio o un marchio registrato di Adobe Systems, Incorporated, registrato in alcune giurisdizioni. Netscape(TM) è un marchio o un marchio registrato di Netscape Communications Corporation. Netscape(TM) Communicator è un marchio o un marchio registrato di Netscape Communications Corporation.

Le interfacce utente grafiche OPEN LOOK e Sun™ sono state sviluppate da Sun Microsystems, Inc. per i suoi utenti e licenziatari. Sun riconosce gli sforzi innovativi di Xerox nella ricerca e lo sviluppo del concetto di interfaccia visiva o grafica per l'industria informatica. Sun<br>è titolare di una licenza non esclusiva di Xerox per la GUI Xerox; tale lic LOOK e che sono conformi agli accordi stipulati con Sun.

Acquisizioni federali: Gli acquisti di software commerciale da parte di rappresentanti governativi sono soggetti ai termini e alle condizioni standard delle licenze.

QUESTA PUBBLICAZIONE VIENE FORNITA SENZA GARANZIE DI ALCUN TIPO, NÉ ESPLICITE NÉ IMPLICITE, INCLUSE, MA SENZA LIMITAZIONE, LE GARANZIE IMPLICITE DI COMMERCIABILITÀ, IDONEITÀ AD UN DETERMINATO SCOPO, O NON VIOLAZIONE, FATTA ECCEZIONE PER LE GARANZIE PREVISTE DALLA LEGGE.

Copyright 2001 Sun Microsystems, Inc. 901 San Antonio Road, Palo Alto, Californie 94303-4900 Etats-Unis. Tous droits réservés.

Ce produit ou document est protégé par un copyright et distribué avec des licences qui en restreignent l'utilisation, la copie, la distribution, et la décompilation. Aucune partie de ce produit ou document ne peut être reproduite sous aucune forme, par quelque moyen que ce soit, sans l'autorisation préalable et écrite de Sun et de ses bailleurs de licence, s'il y en a. Le logiciel détenu par des tiers, et qui comprend la technologie relative aux polices de caractères, est protégé par un copyright et licencié par des fournisseurs de Sun.

Des parties de ce produit pourront être dérivées du système Berkeley BSD licenciés par l'Université de Californie. UNIX est une marque déposée aux Etats-Unis et dans d'autres pays et licenciée exclusivement par X/Open Company, Ltd.

Sun, Sun Microsystems, le logo Sun, docs.sun.com, AnswerBook, AnswerBook2, Java, JDK, DiskSuite, JumpStart, HotJava, Solstice AdminSuite, Solstice AutoClient, SunOS, OpenWindows, XView, Solaris Management Console, Solaris, JavaSpaces et Solaris sont des marques de fabrique ou des marques déposées, ou marques de service, de Sun Microsystems, Inc. aux Etats-Unis et dans d'autres pays. Toutes les marques SPARC sont utilisées sous licence et sont des marques de fabrique ou des marques déposées de SPARC International, Inc. aux Etats-Unis et dans d'autres pays. Les produits portant les marques SPARC sont basés sur une architecture développée par Sun Microsystems, Inc.PostScript est une marque de fabrique d'Adobe Systems, Incorporated, laquelle pourrait é'tre déposée dans certaines juridictions.Netscape Navigator est une marque de Netscape Communications Corporation. Netscape est une marque de Netscape Communications Corporation aux Etats-Unis et dans d'autres pays. in the United States and other countries.

L'interface d'utilisation graphique OPEN LOOK et Sun™ a été développée par Sun Microsystems, Inc. pour ses utilisateurs et licenciés.<br>Sun reconnaît les efforts de pionniers de Xerox pour la recherche et le développement d graphique pour l'industrie de l'informatique. Sun détient une licence non exclusive de Xerox sur l'interface d'utilisation graphique Xerox, cette licence couvrant également les licenciés de Sun qui mettent en place l'interface d'utilisation graphique OPEN LOOK et qui en outre se conforment aux licences écrites de Sun.

CETTE PUBLICATION EST FOURNIE "EN L'ETAT" ET AUCUNE GARANTIE, EXPRESSE OU IMPLICITE, N'EST ACCORDEE, Y COMPRIS DES GARANTIES CONCERNANT LA VALEUR MARCHANDE, L'APTITUDE DE LA PUBLICATION A REPONDRE A UNE UTILISATION PARTICULIERE, OU LE FAIT QU'ELLE NE SOIT PAS CONTREFAISANTE DE PRODUIT DE TIERS. CE DENI DE GARANTIE NE S'APPLIQUERAIT PAS, DANS LA MESURE OU IL SERAIT TENU JURIDIQUEMENT NUL ET NON AVENU.

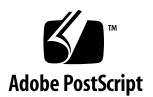

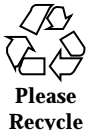

### Indice

**Prefazione 11**

#### **1. Problemi di installazione 13**

Problemi di identificazione del sistema 13

I tool di identificazione del sistema non verificano il name server (4265363) 13

Limitazioni di Solaris Web Start 3.0 da considerare prima di usare il CD di installazione di Solaris 8 14

Problemi di Solaris Web Start 3.0 con la partizione di installazione 14

Problemi di Solaris Web Start 3.0 da considerare prima di usare il CD di installazione di Solaris 8 15

Non è possibile specificare un'interfaccia di rete alternativa durante l'identificazione del sistema su un gateway di rete (4302896) 15

Fattori da considerare prima di installare Solaris 8 16

Nuovo meccanismo per l'installazione delle versioni locali 16

Non creare partizioni di grandi dimensioni sui sistemi che contengano i driver symhisl, mega o cpqncr per i controller dei dischi 17

Prima di eseguire l'aggiornamento a Solaris 8, aggiornare il BIOS del controller DPT PM2144UW 17

Non aggiornare i sistemi Hewlett-Packard (HP) Vectra Serie XU con la versione GG.06.13 del BIOS 18

L'accesso diretto alla memoria (DMA) è disabilitato sui sistemi PCI-IDE 18

Problemi di installazione da considerare prima di installare Solaris 8 19

I sistemi con 64 MB di RAM si possono bloccare nella connessione alla rete (4394591) 19

Problemi che si verificano durante l'installazione con Solaris Web Start 3.0 20

Avviando il sistema dalla partizione di boot IA si ricevono messaggi di errore di cpio (4327051) 20

Problemi che si verificano durante l'installazione interattiva dal CD "Solaris 8 1 of  $2"$  20

ddi: net: Nelle reti x86, il boot può essere effettuato solo sulla prima interfaccia di rete di un determinato tipo (1146863) 20

La barra di avanzamento dell'installazione non è precisa (1266156) 21

Messaggi di avvertimento durante la creazione di un file system (4189127) 21

Nell'installazione JumpStart personalizzata, non viene richiesto il CD "Solaris 8 Software 2 of 2" (4304912) 22

Aggiornamento 23

Non è possibile usare il CD di installazione di Solaris per aggiornare i sistemi Intel a Solaris 8 23

Il paging delle priorità non è più necessario con la nuova architettura della cache di Solaris 8 23

Problemi di installazione che si verificano durante l'aggiornamento 24

Aggiornamento di server e client diskless (4363078) 24

Aggiornamento del data store JavaSpaces per prevenire perdite di dati WBEM (4365035) 24

DiskSuite può causare una perdita di dati (4121281) 25

Il CDE della versione Solaris 2.5.1 viene reso inattivo se era stato installato in una posizione diversa da quella predefinita e si esegue un aggiornamento a Solaris 8 (4260819) 26

Se si esegue un aggiornamento da un sistema con Solaris 7 e Web-Based Enterprise Management (WBEM) 1.0 a Solaris 8, WBEM 2.0 non funziona correttamente (4274920) 26

SUNWeeudt non viene installato completamente durante l'aggiornamento (4304305) 27

Problemi di localizzazione 28

La schermata di personalizzazione non è tradotta nelle versioni locali francese e tedesca (4368056) 28

La lingua K018-R non è un'opzione valida (4342970) 28

La versione locale turca non viene installata dal CD "Solaris 8 1 of 2" (4359095) 28

Messaggi di errore durante l'aggiornamento delle versioni europee (4230247, 4225787) 28

Versione locale svedese: le finestre di dialogo che compaiono durante l'installazione non sono localizzate (4300655) 29

Nelle versioni locali francese e italiana, durante la procedura di installazione guidata può comparire il simbolo {0} invece del titolo del CD (4302549) 29

La versione Motif di suninstall non viene eseguita nelle versioni locali de\_AT.ISO8859-15 e fr\_BE.ISO8859-15 (4305420) 30

Versione locale tedesca: i pulsanti Aggiungi e Annulla della schermata di informazioni sul chiosco del proxy appaiono indefiniti (4306260) 30

#### **2. Problemi di esecuzione di Solaris 31**

Problemi di sicurezza 32

csh crea tmpfiles prevedibili per gli "here documents" (4384080) 32

Problemi dei client diskless 32

Impossibile creare un client diskless su un server multi-homed usando smdiskless (4390236) 32

Common Desktop Environment (CDE) 34

Compilazione di programmi Motif nell'ambiente operativo Solaris 8 34

Problemi del Common Desktop Environment 35

La gestione dei volumi non riesce ad attivare il CDROM (4355643) 35

Il File Manager di OpenWindows non attiva i dischetti (4329368) 35

La Sincronizzazione PDA non elimina l'ultimo elemento dal desktop (4260435) 37

La Sincronizzazione PDA non supporta lo scambio dei dati con un dispositivo PDA multibyte internazionalizzato (4263814) 37

Amministrazione del sistema 37

Messaggio di errore di rcm\_daemon (4386436) 37

La Guida contiene alcuni file obsoleti (4339515) 38

L'aggiunta di dati con WBEM genera un errore CIM\_ERR\_LOW\_ON\_MEMORY (4312409) 38

Il gestore di oggetti CIM WBEM si interrompe quando vengono richieste istanze Solaris\_FileSystem (4301275) 39

Problemi della configurazione hardware 39

I sistemi con una quantità limitata di memoria collegati a più dispositivi USB generano un errore "panic" durante il boot (4359440) 39

Problemi del supporto hardware 40

sd: messaggio errato quando non è presente nessun supporto (4338963) 40

Esecuzione di Java 41

Supporto di Java Plug-in 41

Prestazioni 41

L'accesso diretto alla memoria (DMA) è disabilitato sui sistemi PCI-IDE 41

Problemi di AnswerBook2 42

ab2admin genera un errore di comando non riuscito anche se il comando è stato eseguito correttamente (4242577) 42

Lo script ab2cd visualizza un messaggio di errore sbagliato (4256516) 43

Localizzazione 43

Stampa dalle versioni locali non-ISO8859-1 con l'utility Font Downloader 43

Problemi di localizzazione 43

Tool non presenti nelle Solaris Management Console (SMC) europee (4391812) 43

La Guida contestuale di SMC non è localizzata (4391781, 4389039) 44

Il simbolo dell'euro non è disponibile nelle versioni locali UTF-8 (4363812) 44

L'avvio di un'applicazione Java da una versione locale UTF-8 genera messaggi di avvertimento (4342801) 44

Alcuni caratteri greci non sono disponibili nel CDE (4179411) 44

Nelle versioni locali parziali, i caratteri estesi inseriti nell'Agenda non vengono stampati (4285729) 45

La funzione di "taglia e incolla" non funziona tra le versioni locali araba e inglese UTF-8 (4287746) 45

Il menu Extra del CDE non è disponibile per le versioni locali europee (4298547) 45

CTL non è supportato nella versione locale giapponese e nelle versioni locali asiatiche UTF-8 (4300239) 45

Alcune schermate dell'applicazione Smart Card non sono localizzate (4304495) 46

Nella versione locale greca di Solstice AdminTool, non è possibile aggiungere, rimuovere o modificare gli utenti (4302983) 46

Nella versione italiana dell'utility Font Downloader, i pulsanti Aggiungi e Annulla non sono visualizzati correttamente (4303549) 47

Caratteri arabi mancanti e incompatibilità tra la tastiera araba Sun e la tastiera araba Microsoft (4303879) 47

Messaggi non localizzati nell'applicazione SEAM (4306619) 48

Il simbolo dell'euro non è supportato adeguatamente nelle versioni locali UTF-8 e nella versione locale greca (4306958, 4305075) 48

Nelle versioni locali europee UTF-8, la funzione di ordinamento non funziona correttamente (4307314) 49

#### **3. Ultimi aggiornamenti 51**

Supporto dei client diskless 51

Supporto del kernel PIM 51

Configurazione dei percorsi di ricerca runtime 52

#### **4. Prodotti software non più supportati 53**

Release corrente 53

Browser HotJava 53

Solaris Java Development Kit: interfaccia JNI 1.0 53

Solstice AdminSuite 2.3/AutoClient 2.1 54 Tecnologia dei font F3 54 XGL 54 Tipo paddr\_t derivato 54 Modifica delle API per i dati degli account utente 54 Programma di identificazione del sistema sysidnis(1M) 55 Sottosistema della console 55 Schede video 56 Release future 56 Utility sendmail 56 Server AnswerBook2 56 Fusi orari GMT 56 Solstice AdminTool 58 Solstice Enterprise Agents 59 XIL 59 Libreria client LDAP (Lightweight Directory Access Protocol) 59 JDK 1.1.x e JRE 1.1.x 59 SUNWrdm 59 Utility crash(1M) 60 Client Kerberos versione 4 60 Sintassi dei watchpoint e dei modificatori delle mappe adb(1) 60 Toolkit OpenWindows per sviluppatori 61 Ambiente OpenWindows per gli utenti 61 Librerie e comandi di Federated Naming Service (FNS)/XFN 61 Comando ipcs(1) di Solaris 61 Opzione sendmail −AutoRebuildAliases 61 devconfig 61 Dispositivi e driver 61

Sistemi Intel 486 62

#### **5. Problemi relativi alla documentazione 63**

Errori nella documentazione 63

Sezione "Drivers for Network Devices" in *Solaris 8 Software Developer Supplement* (4398700) 63

Elenco delle nuove funzioni (4389948) 64

*Manuale utente del CDE* in AnswerBook2 (4356456) 64

Collezione della Guida di AnswerBook2 64

Pagina man usbprn(7D) (4347481) 64

Sezione "Schede Adaptec AHA-2940AU, 2940U, 2940U Dual, 2940UW, 2940UW Dual, 2940U2, 2940U2B, 2940U2W, 2944UW, 2950U2B, 3940AU, 3940AUW, 3940AUWD, 3940U, 3940UW, 3944AUWD, 3950U2B" in *Guida alla configurazione dei dispositivi per Solaris 8 (Edizione per piattaforma Intel)*, sezioni adp(7D) e cadp(7D) della *Solaris 8 Reference Manual Collection* e manuale *What's New in the Solaris 8 Operating Environment* 65

*Guida alla configurazione dei dispositivi per Solaris 8 (Edizione per piattaforma Intel)* 66

Sezione "IPv6 Header Format" in *System Administration Guide, Volume 3* 66

Sezione "Priority Values" in *System Administration Guide, Volume 3* 67

Sezione "Implementing IPsec" in *System Administration Guide, Volume 3* 67

Sezione "NFS Parameters for the nfs Module" in *System Administration Guide, Volume 3* (4299091) 67

Sezione "NFS Parameters for the nfs Module" in *System Administration Guide, Volume 3* (4299091) 68

Sezione "NFS Parameters for rpcsec Parameters" in *System Administration Guide, Volume 3* (4299091) 69

Sezioni "Mobile IP Mobility Agent Status" e "Displaying Mobility Agent Status" del manuale *Mobile IP Administration Guide* 69

Sezioni "Managing Mobile IP" e "Deploying Mobile IP" del manuale *Mobile IP Administration Guide* 69

Procedura "To Create a Boot Server on a Subnet", sezione "Creating an Install Server and a Boot Server" in *Solaris 8 Advanced Installation Guide* (4327931) 70

- **6. CERT Advisory 71**
- **A. Elenco delle patch 77**

Elenco delle patch 77

### Prefazione

L'*Aggiornamento delle note su Solaris*TM *8 1/01 (Edizione per piattaforma Intel)* contiene una descrizione dettagliata dei problemi relativi all'installazione e altre informazioni rese note poco prima del rilascio dell'ambiente operativo Solaris 8 1/01.

**Nota -** In questo documento, il termine "IA" si riferisce all'architettura dei processori Intel a 32 bit Pentium, Pentium Pro, Pentium II, Pentium II Xeon, Celeron, Pentium III, Pentium III Xeon e dei microprocessori compatibili prodotti da AMD e Cyrix.

### A chi è destinato questo documento

Queste note sono destinate agli utenti e agli amministratori di sistema che debbano installare e utilizzare l'ambiente operativo Solaris 8 1/01.

### Altri manuali

Per l'installazione di Solaris può essere utile la consultazione dei seguenti manuali:

- Scheda *Iniziate da qui* di Solaris 8
- *Guida all'installazione di Solaris 8 (Edizione per piattaforma Intel)*
- *Solaris 8 Advanced Installation Guide*
- *Supplemento sull'installazione di Solaris 8*
- *Solaris 8 (Intel Platform Edition) 1/01 Hardware Compatibility List*
- *Guida alla configurazione dei dispositivi per Solaris 8 (Edizione per piattaforma Intel)*
- $\blacksquare$  Le note sul prodotto Solaris 8 1/01 sono disponibili:
	- Nella Collezione di documenti su Solaris 8  $1/01$  presente sul CD Solaris 8  $1/01$ Documentation
	- Nella documentazione stampata del prodotto (solo per i problemi di installazione)
	- Sul sito http://docs.sun.com (dove vengono pubblicate le informazioni più aggiornate)
- *Solaris 8 System Administration Supplement*

La documentazione di Solaris è disponibile sul CD Solaris 8 1/01 Documentation fornito insieme al prodotto.

Per alcune configurazioni hardware, l'installazione di Solaris richiede procedure particolari. In questi casi, consultare la documentazione aggiuntiva fornita dal produttore del sistema.

### Come ordinare i documenti Sun

La libreria Internet Fatbrain.com distribuisce la documentazione sui prodotti di Sun Microsystems, Inc.

Per ricevere l'elenco dei documenti e informazioni sulle modalità di ordinazione, accedere al Sun Documentation Center sul sito di Fatbrain.com, all'indirizzo http:/ /www1.fatbrain.com/documentation/sun.

### Accesso alla documentazione Sun in linea

Il sito Web docs.sun.com<sup>SM</sup> permette di accedere alla documentazione tecnica di Sun in linea. È possibile consultare l'intero archivio oppure ricercare un titolo o un argomento specifico. L'indirizzo del sito è http://docs.sun.com.

### Problemi di installazione

In questo capitolo sono descritti i problemi relativi all'installazione dell'ambiente operativo Solaris 8 1/01.

La descrizione dei problemi di installazione con gli identificativi riportati qui di seguito è stata aggiunta dopo la pubblicazione del presente documento sul CD della documentazione di Solaris 8 1/01 e nel chiosco di installazione del CD di installazione di Solaris 8 1/01.

- $\blacksquare$  ID 4394591
- **ID 4368056**

**Nota -** Il nome di questo prodotto è Solaris 8 1/01, ma in alcuni percorsi o parti di codice possono comparire le diciture Solaris 2.8 o SunOS™ 5.8. Usare sempre il codice e i percorsi nella forma riportata.

**Nota -** Il documento *Solaris 8 (Intel Platform Edition) Hardware Compatibility List* viene costantemente aggiornato. La versione più recente è disponibile in http:// soldc.sun.com/support/drivers/hcl.

### Problemi di identificazione del sistema

I tool di identificazione del sistema non verificano il name server (4265363)

Se si configura il servizio di denominazione NIS+, NIS o DNS su un sistema residente in una sottorete differente da quella del name server e il router non invia pacchetti verso quest'ultimo, i tool di identificazione del sistema non riescono a verificare il name server.

Se si sceglie il servizio di denominazione DNS, il programma di installazione propone di accettare i dati non verificati e di continuare. Se si sceglie il servizio di denominazione NIS+ o NIS, l'identificazione del sistema non può continuare senza verifica e non è possibile configurare il servizio di denominazione durante l'installazione.

**Soluzione:** Scegliere una delle soluzioni seguenti.

1. Se l'installazione viene eseguita con un'interfaccia grafica, aprire una finestra di terminale e usare il seguente comando per aggiungere un router:

**# route add default** *<indirizzo\_ip\_del\_router>*

2. Se l'installazione viene eseguita dalla riga di comando, scegliere nameservice = none. Al termine dell'installazione, creare il file /etc/defaultrouter ed eseguire sys-unconfig.

## Limitazioni di Solaris Web Start 3.0 da considerare prima di usare il CD di installazione di Solaris 8

### Problemi di Solaris Web Start 3.0 con la partizione di installazione

Se l'utility Solaris Web Start 3.0 contenuta nel CD di installazione di Solaris 8 non riesce a trovare una partizione fdisk Solaris sul sistema, è necessario creare tale partizione sul disco radice.

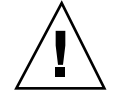

**Avvertenza -** Se si cambiano le dimensioni di una partizione fdisk esistente, i dati contenuti in quella partizione vengono automaticamente eliminati. Prima di creare una partizione fdisk Solaris, eseguire un backup dei dati.

Per eseguire l'installazione, Solaris Web Start 3.0 richiede due partizioni fdisk.

■ Una partizione fdisk Solaris

La tipica partizione fdisk di Solaris.

■ Una partizione fdisk di boot x86

Una partizione fdisk di 10 Mbyte che permette ai sistemi con architettura Intel di avviare il miniroot contenuto nella nuova slice di swap creata nella partizione fdisk Solaris.

**Nota -** L'utility di installazione Web Start 3.0 crea la partizione di boot x86 utilizzando 10 MByte della partizione fdisk Solaris, in modo da non modificare le partizioni fdisk esistenti.

Questa partizione non deve essere creata manualmente.

Questo requisito impedisce di aggiornare gli ambienti operativi Solaris 2.6 o Solaris 7 alla versione Solaris 8 usando Web Start 3.0. Per maggiori informazioni, vedere "Aggiornamento" a pagina 23.

## Problemi di Solaris Web Start 3.0 da considerare prima di usare il CD di installazione di Solaris 8

#### Non è possibile specificare un'interfaccia di rete alternativa durante l'identificazione del sistema su un gateway di rete (4302896)

I gateway di rete vengono usati per le comunicazioni con altre reti. Un gateway contiene più interfacce di rete, ognuna delle quali si collega a una rete differente.

Se si utilizza il CD di installazione di Solaris 8 1/01 su un sistema utilizzato come gateway, Solaris Web Start 3.0 utilizza l'interfaccia di rete primaria per acquisire le informazioni sul sistema. Non è possibile impostare l'utilizzo di un'interfaccia di rete alternativa ai fini dell'identificazione del sistema.

**Soluzione:** Per specificare un'altra interfaccia per l'acquisizione delle informazioni sul sistema, usare uno dei metodi seguenti.

- Creare un file sysidcfg che specifichi l'interfaccia di rete da usare durante l'identificazione del sistema. Per informazioni sulla creazione e la modifica del file sysidcfg, vedere la sezione "Guidelines for Preconfiguring With the sysidcfg File" in *Solaris 8 Advanced Installation Guide* e la pagina man sysidcfg(4).
- Usare il CD "Solaris 8 1/01 Software 1 of 2" per avviare un'installazione interattiva di Solaris 8 1/01. Specificare che il sistema è collegato a una rete e

quindi selezionare l'interfaccia di rete alternativa da utilizzare per l'identificazione del sistema.

## Fattori da considerare prima di installare Solaris 8

#### Nuovo meccanismo per l'installazione delle versioni locali

Nell'ambiente operativo Solaris 8 la procedura di installazione delle versioni locali è stata modificata. In Solaris 2.51, 2.6 e 7, il livello di supporto installato per le versioni locali dipendeva dal cluster software selezionato. Solaris 8 include una nuova interfaccia di installazione che permette di selezionare le regioni geografiche per cui è richiesto il supporto. Questo permette di personalizzare la configurazione del sistema durante l'installazione di Solaris 8 in misura maggiore rispetto a Solaris 2.5.1, 2.6 e 7.

Occorre prestare particolare attenzione alle seguenti regole:

- Le versioni locali da installare devono essere selezionate durante l'installazione iniziale, nella schermata "Selezione della regione geografica". Le uniche versioni locali che vengono installate automaticamente sono C (POSIX locale) e en\_US.UTF-8 (Unicode).
- Quando si esegue un aggiornamento da una release precedente, alcune delle versioni locali vengono selezionate automaticamente, a seconda delle versioni locali disponibili sul sistema da aggiornare. Si noti che le versioni inglese, francese, tedesca, italiana, spagnola e svedese erano sempre presenti negli ambienti operativi Solaris 2.5.1, 2.6 e 7.
- Le versioni locali Unicode (UTF-8) dispongono di una funzione che consente l'inserimento del testo in più lingue. Poiché queste versioni locali utilizzano, per le lingue asiatiche, i metodi di inserimento forniti con le singole versioni locali, è necessario installare le versioni locali asiatiche che si desidera utilizzare.

#### Non creare partizioni di grandi dimensioni sui sistemi che contengano i driver symhisl, mega o cpqncr per i controller dei dischi

Se si cerca di creare una partizione di grandi dimensioni (superiore a 8 Gbyte) su un disco che utilizza uno dei controller sotto elencati, il sistema non funziona correttamente.

Il programma di installazione di Solaris non è in grado di rilevare che il driver non supporta le partizioni di grandi dimensioni, perciò completa la procedura di installazione senza segnalare errori. Tuttavia, al termine dell'installazione, non sempre il sistema riesce ad eseguire il boot.

Anche quando il sistema esegue correttamente il boot, si possono verificare errori a causa dei cambiamenti relativi ai dispositivi di boot o ai package. I controller dei dischi associati a questi driver sono i seguenti:

- Controller Symbios basati su 53C896 (symhisl)
- Controller AMI MegaRAID (mega)
- Controller SCSI Compaq basati su 53C8xx (cpqncr)

**Soluzione:** Non installare una partizione che si estenda oltre i primi 8 Gbyte del disco su un sistema i cui controller siano governati dai driver symhisl, mega o cpqncr.

### Prima di eseguire l'aggiornamento a Solaris 8, aggiornare il BIOS del controller DPT PM2144UW

L'ambiente operativo Solaris 8 include una nuova funzione che permette di installare partizioni di grandi dimensioni. Per poterla utilizzare, tuttavia, il BIOS del controller DPT PM2144UW deve supportare il meccanismo di accesso LBA (*Logical Block Addressing*). La revisione più recente del BIOS supporta pienamente l'accesso LBA. Questo problema può riguardare anche altri modelli di controller DPT.

**Soluzione:** Prima di aggiornare il sistema a Solaris 8, verificare che il BIOS del controller DPT PM2144UW appartenga all'ultima versione fornita da DPT.

Per determinare se il sistema dispone di un controller DPT, procedere come segue:

- 1. Eseguire prtconf -D.
- 2. Se viene visualizzato il nome dpt, eseguire l'utility di configurazione della scheda per ottenere informazioni sul modello e sulla revisione del BIOS.
- 3. Aggiornare i controller DPT PM2144UW sostituendo il BIOS oppure installando l'ultima EPROM del BIOS ricevuta da DPT. Per informazioni sulle immagini del

BIOS più recenti disponibili per tutti i controller DPT, accedere alla pagina http://www.dpt.com.

A questo punto sarà possibile aggiornare il sistema all'ambiente operativo Solaris 8.

#### Non aggiornare i sistemi Hewlett-Packard (HP) Vectra Serie XU con la versione GG.06.13 del BIOS

L'ambiente operativo Solaris 8 include una nuova funzione che permette di installare partizioni di grandi dimensioni. Per poterla utilizzare, tuttavia, il BIOS di sistema deve supportare il meccanismo di accesso LBA (*Logical Block Addressing*). La versione GG.06.13 del BIOS non supporta l'accesso LBA e il programma di boot di Solaris non è in grado di gestire questo conflitto. Il problema può riguardare anche altri sistemi HP Vectra.

Eseguendo questo aggiornamento, il sistema HP non riuscirà ad avviarsi. Sullo schermo comparirà soltanto il cursore lampeggiante.

**Soluzione:** Non aggiornare i sistemi HP Vectra Serie XU che utilizzano la versione GG.06.13 del BIOS all'ambiente operativo Solaris 8, perché questi sistemi non sono più supportati.

In caso di aggiornamento, utilizzare il dischetto o il CD di boot per riavviare il sistema, poiché i percorsi di boot non utilizzano il codice del disco rigido. Quindi, selezionare il disco rigido come dispositivo di boot al posto della rete o del lettore di CD-ROM.

#### L'accesso diretto alla memoria (DMA) è disabilitato sui sistemi PCI-IDE

Nella configurazione predefinita, il driver ata di Solaris ha la funzione DMA disabilitata per i dispositivi ATA/ATAPI. L'installazione di Solaris 8 funziona correttamente con il DMA disabilitato.

Se desidera abilitare la funzione DMA per migliorare le prestazioni, vedere la sezione

.

## Problemi di installazione da considerare prima di installare Solaris 8

#### I sistemi con 64 MB di RAM si possono bloccare nella connessione alla rete (4394591)

Dopo un'installazione eseguita con il CD di installazione di Solaris 8 in modalità testo su un sistema IA con 64 MB di RAM, si può presentare il seguente errore:

WARNING: Timed out waiting for NIS

L'installazione è in effetti riuscita ma due file di sistema non sono stati inizializzati nel modo corretto. I due file sono: /etc/inet/hosts e /etc/inet/netmasks. Il sistema ha esaurito lo spazio di swap nel corso della configurazione.

Il problema non si presenta sui sistemi IA con oltre 64 MB di memoria, o su quelli installati usando il CD di installazione in modalità grafica.

**Soluzione:** Questo problema può essere evitato prima dell'installazione scegliendo uno dei seguenti metodi:

- Usare il CD di installazione in modalità grafica.
- Usare il programma di installazione interattiva del CD "Solaris 8 1 of 2" per l'installazione.
- Aumentare la memoria del sistema IA.

Se il problema si è già verificato, è necessario effettuare alcune modifiche ai file di sistema dopo l'installazione:

1. Dalla console del sistema, eseguire il boot in modalità monoutente:

**b -s**

- 2. Modificare il file /etc/inet/hosts aggiungendo la riga *indirizzo\_ip\_del\_sistema nome\_host*
- 3. Modificare il file /etc/inet/netmasks aggiungendo la riga *indirizzo\_ip\_del\_sistema netmask*

### Problemi che si verificano durante l'installazione con Solaris Web Start 3.0

### Avviando il sistema dalla partizione di boot IA si ricevono messaggi di errore di cpio (4327051)

Se si utilizza il CD di installazione di Solaris 8 1/01, nel file /var/sadm/system/ logs/cd0\_install.log vengono registrati i seguenti messaggi di errore.

'cpio: Impossibile eseguire chown() "/tmp/x86\_boot/solaris", n.errore 22, ''Argomento no x86\_boot/solaris/boot.bin", n.errore 22, ''Argomento non consentito''cpio: Impossibile e x86\_boot/solaris/boot.bin", ''n.errore 22, Argomento non consentito'

Questi messaggi indicano che l'utility Web Start 3.0 contenuta nel CD di installazione di Solaris 8 1/01 non può cambiare il proprietario dei file necessari per avviare il sistema dalla partizione di boot IA. Poiché questa partizione è un file system PCFS e non supporta il comando chown, cpio genera un errore.

**Soluzione:** Ignorare i messaggi di errore.

## Problemi che si verificano durante l'installazione interattiva dal CD "Solaris 8 1 of 2"

ddi: net: Nelle reti x86, il boot può essere effettuato solo sulla prima interfaccia di rete di un determinato tipo (1146863)

Il boot di un sistema IA attraverso la rete deve essere effettuato usando l'interfaccia di rete primaria.

Non esiste un metodo sicuro per l'identificazione dell'interfaccia di rete primaria, ma è probabile che si tratti del primo o dell'ultimo dispositivo di rete elencato nel menu Boot Solaris.

L'interfaccia primaria è sempre la stessa per ogni boot del sistema, a meno che non venga modificata la configurazione hardware.

Se il boot viene eseguito da un'interfaccia di rete diversa da quella primaria, la procedura si interrompe e il server di boot non viene contattato. Questo problema si può verificare anche se il sistema non è registrato come client del server di boot.

#### La barra di avanzamento dell'installazione non è precisa (1266156)

La barra "Installazione di Solaris in corso" indica talvolta che l'installazione è terminata mentre in realtà il processo è ancora in corso. Il programma di installazione può continuare ad aggiungere package per diversi minuti dopo la segnalazione del termine dell'installazione.

Non basarsi sulla barra di avanzamento per determinare se il processo di installazione è terminato. Quando il programma ha completato le operazioni di installazione, viene visualizzato il seguente messaggio:

Installazione completata

### Messaggi di avvertimento durante la creazione di un file system (4189127)

Quando si crea un file system durante l'installazione, può essere visualizzato uno dei seguenti messaggi di errore.

Warning: inode blocks/cyl group (87) >= data blocks (63) in last cylinder group. This implies 1008 sector(s) cannot be allocated.

oppure

Warning: 1 sector(s) in last cylinder unallocated

L'avvertimento viene visualizzato quando la dimensione del nuovo file system non corrisponde in modo esatto allo spazio sul disco utilizzato. Questa discrepanza può produrre spazio inutilizzato sul disco che non verrà incluso nel file system indicato. Questo spazio inutilizzato non sarà disponibile per gli altri file system.

**Soluzione:** Ignorare il messaggio di avvertimento.

#### Nell'installazione JumpStart personalizzata, non viene richiesto il CD "Solaris 8 Software 2 of 2" (4304912)

Dopo l'installazione del CD "Solaris 8 Software 1 of 2", la procedura JumpStart™ personalizzata non richiede l'inserimento del CD "Solaris 8 Software 2 of 2".

**Soluzione:** Scegliere una delle seguenti procedure:

- Se si intende installare solo il gruppo software "Configurazione per l'utente finale", non è necessario installare il CD "Solaris 8 Software 2 of 2", poiché il software di questo gruppo e il relativo il supporto per le versioni locali sono contenuti nel CD "Solaris 8 Software 1 of 2".
- Se si desidera installare i gruppi software "Prodotto completo più supporto OEM", "Prodotto completo" o "Configurazione per sviluppatori" e si utilizza il metodo JumpStart personalizzato da un server, usare un server di installazione di rete che contenga i CD "Solaris 8 Software 1 of 2", "Solaris 8 Software 2 of 2" e "Solaris 8 Languages". Vedere la sezione "Creating a Profile Server" in *Solaris 8 Advanced Installation Guide*.
- Se si desidera installare i gruppi software "Prodotto completo più supporto OEM", "Prodotto completo" o "Configurazione per sviluppatori" e si utilizza il metodo JumpStart personalizzato da un dischetto, procedere come segue per installare i CD "Solaris 8 Software 2 of 2" e "Solaris 8 Languages":
	- 1. Una volta completata l'installazione JumpStart personalizzata dal CD "Solaris 8 Software 1 of 2", riavviare il sistema.
	- 2. Eseguire il login nel sistema.
	- 3. Inserire il CD "Solaris 8 Software 2 of 2".
	- 4. Eseguire il comando installer e seguire le istruzioni che compaiono sullo schermo per installare il software restante.
	- 5. Inserire il CD "Solaris 8 Languages".
	- 6. Eseguire il comando installer e seguire le istruzioni che compaiono sullo schermo per installare le lingue desiderate.

## Aggiornamento

### Non è possibile usare il CD di installazione di Solaris per aggiornare i sistemi Intel a Solaris 8

A causa della necessità di una partizione di boot x86, non è possibile usare l'utility Solaris Web Start 3.0 inclusa nel CD di installazione di Solaris 8 per aggiornare i sistemi x86 da Solaris 2.6 o 7 a Solaris 8. Per eseguire tale aggiornamento, usare il CD "Solaris Software 1 of 2".

#### Il paging delle priorità non è più necessario con la nuova architettura della cache di Solaris 8

L'ambiente operativo Solaris 8 introduce una nuova architettura per la cache dei file system, che sostituisce la funzionalità di paging delle priorità di Solaris 7. La variabile di sistema *priority\_paging* non deve essere impostata in Solaris 8 e deve essere rimossa dal file /etc/system quando si aggiorna un sistema all'ambiente operativo Solaris 8.

La nuova architettura della cache elimina la pressione a carico del sistema di memoria virtuale risultante dall'attività dei file system. Essa modifica la dinamica delle statistiche di paging della memoria, rendendo più semplice l'osservazione delle caratteristiche della memoria di sistema. Tuttavia, diverse statistiche riportano valori sensibilmente differenti, che devono essere considerati durante l'analisi del comportamento della memoria o durante l'impostazione delle soglie per il monitoraggio delle prestazioni. Le differenze più evidenti sono le seguenti:

- Il numero dei richiami di pagina è più elevato; questo può essere considerato normale durante un'intensa attività dei file system.
- La quantità di memoria libera è più elevata, poiché nel calcolo della memoria disponibile viene inclusa gran parte della cache dei file system.
- Le velocità di scansione sono prossime allo zero, a meno che non vi sia carenza di memoria a livello di sistema. La scansione non viene più utilizzata al posto dell'elencazione dello spazio libero durante i normali I/O dei file system.

## Problemi di installazione che si verificano durante l'aggiornamento

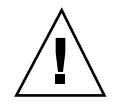

**Avvertenza -** Prima di aggiornare un sistema IA (Intel Architecture) a Solaris 8, leggere la descrizione del problema con ID 4121281.

#### Aggiornamento di server e client diskless (4363078)

Se il sistema supporta client diskless installati con il tool AdminSuite 2.3 Diskless Client, è necessario eliminare tutti i client diskless esistenti prima di procedere all'installazione di Solaris 8 1/01. Per istruzioni specifiche, vedere la sezione "How to Set Up Your Diskless Client Environment" del manuale *Solaris 8 System Administration Supplement*.

Se si cerca di installare Solaris 8 1/01 su client diskless esistenti, viene visualizzato il seguente messaggio di errore:

'La versione di Solaris (Solaris 7) sulla slice *<xxxxxxxx>* non può essere aggiornata. ''È stato riscontrato un problema non identificato nella configurazione ''s

#### Aggiornamento del data store JavaSpaces per prevenire perdite di dati WBEM (4365035)

Se si esegue un aggiornamento da Solaris 8 (Solaris WBEM Services 2.0), Solaris 8 6/00 (WBEM Services 2.1) o Solaris 8 10/00 (WBEM Services 2.2) alla release Solaris 8 1/01 (Solaris WBEM Services 2.3), è necessario convertire i dati proprietari in formato MOF (Managed Object Format) nel formato del nuovo repository Reliable Log usato da Solaris WBEM Services 2.3. La mancata conversione può causare una perdita di dati.

**Soluzione:** Per convertire i dati WBEM, prima di eseguire l'aggiornamento è necessario salvare il software JavaSpaces™. Dopo l'aggiornamento, è necessario eseguire il comando wbemconfig convert.

Prima di eseguire l'aggiornamento a Solaris 8 1/01, procedere come segue per salvare il software JavaSpaces.

#### **1. Diventare superutente.**

**2. Salvare il software JavaSpaces.**

```
cp /usr/sadm/lib/wbem/outrigger.jar /usr/sadm/lib/wbem/outrigger.jar.tmp
```
**3. Controllare e annotare la versione del software JDK**TM **installata sul sistema. Ad esempio:**

```
# /usr/bin/java -version
java version "1.2.1"
Solaris VM (build Solaris_JDK_1.2.1_04c, native threads, sunwjit)
```
È necessario eseguire la stessa versione del JDK usata per la creazione del datastore JavaSpaces.

**Nota -** Una volta completato l'aggiornamento a Solaris 8 1/01, è necessario convertire i dati WBEM. Per istruzioni specifiche, vedere il *Supplemento sull'installazione di Solaris 8*.

#### DiskSuite può causare una perdita di dati (4121281)

Le repliche metadb di DiskSuite™ contengono i nomi dei driver all'interno dei dati di configurazione di DiskSuite. Sui sistemi IA che eseguono le versioni 2.4, 2.5, 2.5.1 e 2.6 dell'ambiente operativo Solaris, il nome del driver SCSI è cmdk. Negli ambienti operativi Solaris 7 e 8, il driver cmdk è stato sostituito da sd.

**Soluzione:** Per evitare il rischio di perdita di dati negli aggiornamenti agli ambienti operativi Solaris 7 e 8, prima di aggiornare un sistema IA che utilizzi DiskSuite è necessario salvare in un file di testo le configurazioni dei metadevice del sistema e rimuovere le relative repliche metadb. Al termine dell'aggiornamento del sistema IA, occorrerà ripristinare le configurazioni dei metadevice usando la riga di comando di DiskSuite.

Il manuale *DiskSuite Version 4.2 Release Notes* contiene una procedura per il salvataggio delle configurazioni metadb, la rimozione delle repliche metadb, l'aggiornamento dei sistemi IA agli ambienti operativi Solaris 7 e 8, l'aggiornamento di DiskSuite alla versione 4.2 e il ripristino delle configurazioni dei metadevice. Sono disponibili script della shell Bourne per automatizzare la procedura negli ambienti operativi Solaris 7 e 8.

#### Il CDE della versione Solaris 2.5.1 viene reso inattivo se era stato installato in una posizione diversa da quella predefinita e si esegue un aggiornamento a Solaris 8 (4260819)

Questo problema si verifica sui sistemi che eseguono l'ambiente operativo Solaris 2.5.1 e il CDE installato separatamente di Solaris 2.5.1, ma solo nel caso in cui il CDE sia stato installato in una directory diversa da /usr/dt. Su questi sistemi, viene creato un collegamento simbolico in /usr/dt che punta all'effettiva directory in cui si trova il CDE.

Quando si esegue l'aggiornamento a Solaris 8, il CDE viene reinstallato in /usr/dt e il collegamento viene rimosso. Il CDE originario non viene rimosso, ma viene reso "orfano" in quanto viene eliminato il suo collegamento.

Se durante l'aggiornamento si esegue una riallocazione dei file system, l'aggiornamento può non riuscire in quanto la procedura di riallocazione non tiene conto dello spazio aggiuntivo necessario in /usr/dt per la nuova versione del CDE. Un errore di questo tipo è riscontrabile solo al termine dell'aggiornamento. Se questo errore si verifica, il log di aggiornamento include gli appropriati messaggi di errore che indicano la mancanza di spazio.

**Soluzione:** Rimuovere il CDE originario prima di aggiornare il sistema a Solaris 8. Questa operazione può essere eseguita con lo script install-cde presente sul CD del CDE di Solaris 2.5.1. Lo script deve essere eseguito con l'opzione -uninstall per rimuovere il CDE.

#### Se si esegue un aggiornamento da un sistema con Solaris 7 e Web-Based Enterprise Management (WBEM) 1.0 a Solaris 8, WBEM 2.0 non funziona correttamente (4274920)

Se sul sistema Solaris 7 è stato installato WBEM 1.0 dal CD di Solaris Easy Access Server (SEAS) 3.0, prima di eseguire l'aggiornamento a Solaris 8 è necessario rimuovere i package di WBEM 1.0. Diversamente, aggiornando il sistema a Solaris 8, Solaris WBEM Services 2.0 non si avvierà. Il gestore di oggetti Common Information Model (CIM) non riesce ad avviarsi e compare il seguente messaggio di errore.

**Soluzione:** Prima di eseguire l'aggiornamento a Solaris 8, usare il comando pkgrm per rimuovere i package di WBEM 1.0.

1. Usare il comando pkginfo per determinare se i package di WBEM 1.0 sono installati:

% **pkginfo | grep WBEM**

- 2. Diventare superutente.
- 3. Usare il comando pkgrm per rimuovere tutti i package di WBEM 1.0 digitando:

'# **pkgrm SUNWwbapi**''# **pkgrm SUNWwbcor**''# **pkgrm SUNWwbdev**''# **pkgrm SUNWwbdoc**''# **pkgrm SUNWwbm**'

#### SUNWeeudt non viene installato completamente durante l'aggiornamento (4304305)

Il log dell'aggiornamento può indicare che il package SUNWeeudt è stato installato solo parzialmente.

pkgadd di SUNWeeudt su / in corso.'' ERRORE: la verifica degli attributi di '' datatypes.dt> '' non è riuscita Percorso inesistente ...'' '' Installazione di <

**Soluzione:** Al termine dell'aggiornamento, procedere come segue.

1. Rimuovere il package SUNWeeudt digitando:

# **pkgrm SUNWeeudt**

2. Aggiungere il package SUNWeeudt digitando:

# **pkgadd SUNWeeudt**

## Problemi di localizzazione

#### La schermata di personalizzazione non è tradotta nelle versioni locali francese e tedesca (4368056)

La schermata di personalizzazione dei package presente sul CD "Solaris 8 1 of 2" non è tradotta in francese e tedesco.

**Soluzione:** Accettare le impostazioni predefinite.

#### La lingua K018-R non è un'opzione valida (4342970)

L'opzione K018-R, presentata nella videata di selezione della lingua durante l'installazione dal CD "Solaris 8 1 of 2", non è una lingua valida. Se viene selezionata, viene installata la versione inglese predefinita.

#### La versione locale turca non viene installata dal CD "Solaris 8 1 of 2" (4359095)

La versione locale turca non viene installata se si utilizza il CD "Solaris 8 1 of 2". Compare il seguente messaggio di errore:

couldn't set locale correctly

**Soluzione:** Installare la versione locale C e quindi aggiungere il supporto per il turco.

#### Messaggi di errore durante l'aggiornamento delle versioni europee (4230247, 4225787)

Dopo avere eseguito un aggiornamento da Solaris 7 3/99, 5/99, 8/99 o 11/99 a Solaris 8 1/01, il log di aggiornamento può riportare i seguenti errori.

```
'pkgadd di SUNWplow su /
in corso.''pkgadd: ERRORE: impossibile creare l'oggetto package
</a/usr/openwin/share/locale/de.ISO8859-
15>.'''' tipo di file: <s> atteso, <d> effettivo'' Impossibile rimuovere la direct
</a/usr/openwin/share/locale/
de.ISO8859-15>''....''Installazione di <SUNWplow> parzialmente fallita.''codice restitui
15 ''non può sovrascrivere una directory popolata.''......''pkgadd: ERRORE: non è stato p
''/a/usr/dt/appconfig/types/de.ISO8859-
15.''.......''Installazione di <SUNWpldte> parzialmente fallita.''codice restituito da pl
```
Questo avvertimento viene generato perché la patch trasforma le directory elencate nei log di aggiornamento da collegamenti simbolici a vere e proprie directory. Successivamente, il processo di aggiornamento cerca di installare una versione aggiornata del package che non include questo cambiamento. Questi errori non influiscono sull'ambiente operativo.

**Soluzione:** Ignorare questi messaggi di errore.

### Versione locale svedese: le finestre di dialogo che compaiono durante l'installazione non sono localizzate (4300655)

La finestra di dialogo dell'installazione interattiva di Solaris non è stata localizzata, ad eccezione del titolo. La parte non localizzata inizia con il testo seguente.

You'll be using the initial option .....

#### Nelle versioni locali francese e italiana, durante la procedura di installazione guidata può comparire il simbolo {0} invece del titolo del CD (4302549)

A volte, nelle versioni locali francese e italiana compare il simbolo {0} al posto del titolo di un CD.

#### La versione Motif di suninstall non viene eseguita nelle versioni locali de\_AT.ISO8859-15 e fr\_BE.ISO8859-15 (4305420)

Se si installa l'ambiente operativo usando le due lingue sopra indicate, il processo di installazione viene visualizzato in inglese e i package della localizzazione non vengono installati. Viene visualizzato il messaggio seguente.

'XView warning: "de" kann nicht als Sprachumgebungs-Kategorie ''Ausgabesprache (gesetzt 15" gesetzt ist ''(Server Package)''XView warning: Requested input method style not supp

**Soluzione:** Installare l'ambiente operativo Solaris usando le versioni locali tedesca o francese ISO8859-1.

#### Versione locale tedesca: i pulsanti Aggiungi e Annulla della schermata di informazioni sul chiosco del proxy appaiono indefiniti (4306260)

Nella versione locale tedesca, i pulsanti OK e Annulla della finestra di dialogo "Informazioni sul proxy del chiosco Web Start" appaiono indefiniti. Il pulsante di sinistra dovrebbe essere OK e quello di destra dovrebbe essere Annulla.

### Problemi di esecuzione di Solaris

In questo capitolo sono descritti i problemi noti relativi all'esecuzione.

La descrizione dei problemi di installazione con gli identificativi riportati qui di seguito è stata aggiunta dopo la pubblicazione del presente documento sul CD della documentazione di Solaris 8 1/01 e nel chiosco di installazione del CD di installazione di Solaris 8 1/01.

- **ID 4384080**
- **ID 4390236**
- **ID 4386436**
- **ID 4338963**
- **ID 4391812**
- **ID 4391781, 4389039**

**Nota -** Il nome del prodotto è Solaris 8 1/01, ma in alcune parti di codice, percorsi o nomi di package possono comparire le denominazioni Solaris 2.8 o SunOS 5.8. Usare sempre i nomi nella forma riportata.

### Problemi di sicurezza

#### csh crea tmpfiles prevedibili per gli "here documents" (4384080)

Se un utente dotato di privilegi utilizza la tecnica degli "here documents" (redirezione "<<") nella shell csh, crea un potenziale problema di sicurezza che può essere sfruttato da utenti privi di privilegi.

**Soluzione:** Gli utenti dotati di privilegi non dovrebbero usare gli "here documents" nella shell csh.

## Problemi dei client diskless

#### Impossibile creare un client diskless su un server multi-homed usando smdiskless (4390236)

Quando si attiva un client diskless su un server multi-homed (con più indirizzi IP), attivare il client su una interfaccia di rete che si trovi sulla stessa sottorete del client diskless. Nell'impostazione predefinita, i client diskless attivano i propri file system usando l'interfaccia locale del server OS.

Su un server multi-homed, ciascuna interfaccia di rete dispone di un proprio nome host e indirizzo IP. Per determinare il nome host dell'interfaccia locale, digitare uname -n sul server.

Usare l'opzione −D *tipo/nome\_host/nome\_dominio* per specificare il dominio di gestione, dove:

- *tipo* è NIS, NIS+ o file
- *nome\_host* è il nome del sistema host o dell'interfaccia di rete
- *nome\_dominio* è il nome del dominio di gestione

Se non viene specificata l'opzione −D, SMC utilizza il dominio di file del server locale.

Usare l'opzione −o *nome\_host* per specificare il nome del server OS, quando il server del servizio di denominazione e il server OS non sono lo stesso sistema. Se questa opzione non viene specificata, smdiskless utilizza come server OS il sistema indicato nell'opzione −D.

Per altre informazioni, vedere *smdiskless(1M)*.

#### Ambito del name server

Se il server del servizio di denominazione è il server OS multi-homed, il *nome\_host* deve corrispondere al nome host restituito da uname -n su quel server. Specificare l'opzione −o usando il nome host dell'interfaccia di rete che si trova sulla stessa sottorete del client diskless.

Se il server del servizio di denominazione è un sistema differente (non il server OS multi-homed), il *nome\_host* deve corrispondere al nome host restituito dal comando uname -n eseguito sul server del servizio di denominazione. Specificare l'opzione −o usando il nome host dell'interfaccia di rete del server OS che si trova sulla stessa sottorete del client diskless.

#### Ambito di file

Se l'interfaccia host locale del server OS multi-homed si trova nella sottorete locale del client diskless e non viene specificata l'opzione −D (viene utilizzato l'ambito di file), smdiskless opera correttamente.

Se il server OS non si trova nella stessa sottorete del client diskless, è necessario modificare alcuni file sia sul server OS che sul client diskless. Procedere come segue:

**Nota -** Tutte le voci devono occupare una sola riga.

1. Modificare i file seguenti sul server:

```
'/etc/bootparams'' ''client_diskless root=server:/export/root/client_diskless \'' swap=server:
dump=server:/export/dump/<br>
client diskless dumpsize=:32 \'' dump=server:/export/dump/<br>
boottype=:di'''
client diskless dumpsize=:32 \backslash' '
```
dove: *server* = Nome host del server OS, *interfaccia\_rete* = Nome host dell'interfaccia di rete che si trova nella sottorete del client diskless e *client\_diskless* = Nome host del client diskless

**Nota -** "dump" e "dumpsize" compaiono solo se si specificano le opzioni "-x dump" o "-x dumpsize".

Modificare il file come segue:

'*client\_diskless* root=*interfaccia\_rete*:/export/root/*client\_diskless* \'' swap=*interfaccia\_rete*:/export/swap/*cli* export/dump/*client\_diskless* dumpsize=:32 \'' boottype=:di'' '

**Nota -** Il nome host di *interfaccia\_rete* e il relativo indirizzo IP devono essere inclusi nel file /etc/hosts.

- 2. Riavviare in.rarpd e rpc.bootparamd sul server. Usare in.rarpd -a o riavviare il daemon rarpd sull'interfaccia di rete usata dal client diskless.
- 3. Modificare i seguenti file sul client:

```
' /export/root/client_diskless/etc/vfstab'' '' server :/export/root/client_diskless - / nfs - - rw''
export/exec/Solaris_8_sparc.all/usr - /usr nfs - -ro'' '
```
Modificare il file come segue:

'*interfaccia\_rete*:/export/root/*client\_diskless* - / nfs - - rw'' *interfaccia\_rete*:/export/swap/*client\_diskless* - /d export/exec/Solaris\_8\_sparc.all/usr - /usr nfs - -ro'' '

### Common Desktop Environment (CDE) Compilazione di programmi Motif nell'ambiente operativo Solaris 8

La compilazione di un programma Motif nell'ambiente operativo Solaris 8 genera un problema se esiste un collegamento a una libreria condivisa compilata in Solaris 2.4, 2.5, 2.5.1 o 2.6 che utilizza anch'essa la API Motif.

In questo caso, il programma Motif utilizza la versione 2.1 di Motif, mentre la vecchia libreria condivisa usa la versione 1.2. Il risultato è un core dump del sistema. Questo problema non riguarda la compatibilità a livello binario delle applicazioni compilate in Solaris 2.4, 2.5, 2.5.1 o 2.6. Queste applicazioni dovrebbero poter essere eseguite correttamente nell'ambiente operativo Solaris 8.

**Soluzione:** Se si dispone di una vecchia libreria condivisa che si collega direttamente alla libreria Motif, per compilare un programma in Solaris 8 che si colleghi sia alla libreria Motif che alla vecchia libreria condivisa occorre usare un'istruzione simile alla seguente:

```
'cc foo.c -o programma -DMOTIF12_HEADERS -I/usr/openwin/include -I/usr/dt/
include''-lXm12 -lXt -lX11'' '
```
dove *programma* è il nome del programma da compilare.

## Problemi del Common Desktop Environment

### La gestione dei volumi non riesce ad attivare il CDROM (4355643)

I CDROM che presentano una disposizione insolita dei dati non vengono attivati automaticamente. In altre parole, il contenuto del CDROM non viene visualizzato in una finestra della Gestione di file dopo l'inserimento.

**Soluzione:** Attivare il CDROM manualmente:

- 1. Diventare utente root.
- 2. Arrestare la gestione dei volumi:

**/etc/init.d/volmgt stop**

3. Attivare il CDROM:

**mount -F hsfs -r** *percorso\_dispositivo* **/mnt**

Dove *percorso\_dispositivo* è il punto del sistema assegnato al lettore di CDROM. Ad esempio, /dev/dsk/c0t6d0s0.

- **Nota -** I lettori di CDROM vengono generalmente assegnati agli indirizzi c0t6d0s0 o c0t2d0s0; prima di eseguire il comando, verificare la posizione del proprio dispositivo.
- 4. Riavviare la gestione dei volumi:

**/etc/init.d/volmgt start**

#### Il File Manager di OpenWindows non attiva i dischetti (4329368)

Se si inserisce un dischetto in un sistema dotato di dispositivi removibili SCSI e si seleziona "Leggi unità disco" dal menu File del File Manager di OpenWindows™, il dischetto viene attivato nella directory /floppy ma il suo contenuto non viene

visualizzato in un'apposita finestra. Le opzioni "Formatta dischetto" ed "Espelli dischetto" non vengono presentate nel menu File di File Manager.

**Soluzione:** Usare una delle procedure seguenti.

- Per visualizzare il contenuto del dischetto, procedere come segue:
	- 1. Fare clic sulla cartella / nel percorso a icone di File Manager.
	- 2. Fare doppio clic sulla cartella floppy nella finestra che visualizza il contenuto di  $\angle$ .
	- 3. Fare doppio clic sulla cartella floppy0 nella finestra che visualizza il contenuto di /floppy.
- Per formattare il dischetto, procedere come segue:
	- 1. Disattivare il dischetto.

% **volrmmount -e** *floppy0*

- dove *floppy0* è la cartella che presenta il contenuto del dischetto nella directory /floppy.
- 2. Formattare il dischetto.

% **fdformat** *floppy0*

Per creare un nuovo file system sul dischetto, procedere come segue:

**Nota -** Se il dischetto è già stato disattivato, passare al punto 2.

1. Disattivare il dischetto.

% **volrmmount -e** *floppy0*

dove *floppy0* è la cartella che presenta il contenuto del dischetto nella directory /floppy.

- 2. Creare il file system appropriato sul dischetto.
	- Per creare un nuovo file system UFS sul dischetto, usare il comando newfs:

% **newfs /vol/dev/aliases/***floppy0*

■ Per creare un file system PCFS sul dischetto, usare il comando mkfs:

% **mkfs -F pcfs /vol/dev/aliases/***floppy0*
3. Attivare il dischetto.

% **volrmmount -i** *floppy0*

■ Per espellere il dischetto, usare il comando e ject.

% **eject** *floppy0*

Per evitare questo problema, applicare la patch 109464-01.

## La Sincronizzazione PDA non elimina l'ultimo elemento dal desktop (4260435)

Dopo aver eliminato l'ultimo elemento dal desktop, ad esempio l'ultimo appuntamento dell'Agenda o l'ultimo indirizzo nella Gestione indirizzi, durante la sincronizzazione questo elemento viene ugualmente copiato dal PDA al desktop.

**Soluzione:** Eliminare manualmente l'ultimo elemento dal PDA prima di eseguire la sincronizzazione.

#### La Sincronizzazione PDA non supporta lo scambio dei dati con un dispositivo PDA multibyte internazionalizzato (4263814)

Quando si scambiano dati multibyte tra un PDA e il CDE Solaris, i dati possono risultare danneggiati in entrambi gli ambienti.

**Soluzione:** Prima di eseguire la Sincronizzazione PDA, eseguire un backup dei dati del PC usando l'utility di backup del PDA. Se dovesse avvenire uno scambio di dati multibyte e le informazioni risultassero danneggiate, ripristinare i dati dalla copia di backup.

# Amministrazione del sistema

## Messaggio di errore di rcm\_daemon (4386436)

All'avvio del sistema, il seguente messaggio di errore può essere inserito nel file di log di sistema in /var/adm/messages:

```
'open(/var/run/
rcm_daemon_lock) - No such file or directory'' rcm_daemon exit: errno = 2'
```
Questa condizione si verifica solo quando /var occupa una partizione separata. **Soluzione:** Ignorare il messaggio, innocuo per il sistema.

#### La Guida contiene alcuni file obsoleti (4339515)

Selezionando Guida -> Informazioni dal Pannello principale, viene restituito un elenco di file obsoleti. Il file corretto è S8FCSreleasenotes.

#### L'aggiunta di dati con WBEM genera un errore CIM\_ERR\_LOW\_ON\_MEMORY (4312409)

Quando la memoria disponibile è ridotta, viene generato il seguente messaggio di errore:

CIM\_ERR\_LOW\_ON\_MEMORY

Quando il gestore di oggetti CIM (Common Information Model) dispone di poca memoria, non è possibile aggiungere altre voci. È necessario ripristinare il repository del gestore di oggetti.

**Soluzione:** Per ripristinare il repository del gestore di oggetti CIM, procedere come segue:

- 1. Diventare superutente.
- 2. Arrestare il gestore di oggetti CIM.

# **/etc/init.d/init.wbem stop**

3. Rimuovere la directory dei log di JavaSpaces.

# **/bin/rm -rf /var/sadm/wbem/log**

4. Riavviare il gestore di oggetti CIM.

# **/etc/init.d/init.wbem start**

**Nota -** Le definizioni proprietarie contenute nel datastore andranno perdute. Sarà perciò necessario ricompilare i file MOF che contengono queste definizioni usando il comando mofcomp. Ad esempio:

# **/usr/sadm/bin/mofcomp -u root -p** *password\_di\_root file\_mof*

### Il gestore di oggetti CIM WBEM si interrompe quando vengono richieste istanze Solaris FileSystem (4301275)

Se si enumerano le istanze della classe Solaris\_FileSystem usando CIM WorkShop o le API WBEM, il gestore di oggetti CIM si interrompe e viene visualizzato il seguente messaggio di errore:

'Attempted to complete RMI action''enumInstances and received exception ''java.rmi.Unmar

**Soluzione:** Operando come superutente, riavviare il gestore di oggetti CIM digitando il seguente comando:

# **/etc/init.d/init.wbem start**

## Problemi della configurazione hardware

#### I sistemi con una quantità limitata di memoria collegati a più dispositivi USB generano un errore "panic" durante il boot (4359440)

Durante il boot dal CD, dal disco o dalla rete, i sistemi USB con una quantità limitata di memoria a cui sono collegati più dispositivi USB generano un errore "panic". In particolare, può comparire uno dei messaggi seguenti:

```
panic[cpu0]/thread=1040800: main: unable to fork init.
```

```
o
```

```
'panic[cpu0]/
thread=2a1000fdd40: BAD TRAP: type=31 'rp=2a1000fd0a0 addr=c0 mmu_fsr=0 occurred in mod
```
**Soluzione:** Se i dispositivi USB sono più di quattro, avviare il sistema collegando solo la tastiera e il mouse USB. Dopo la comparsa del prompt di login di Solaris, collegare gli altri dispositivi USB.

# Problemi del supporto hardware

#### sd: messaggio errato quando non è presente nessun supporto (4338963)

Se viene eseguita una lettura su un'unità removibile quando non è presente nessun supporto, l'operazione di lettura non riesce. Un'avvertenza viene visualizzata sulla console e inserita nel file di log. L'avvertenza è simile alla seguente:

```
'scsi: [ID 107833 kern.warning] WARNING: /pci@1f,0/pci@1,1/ide@3/sd@2,0 (sd30):'' i/
o to invalid geometry'
```
**Nota -** Il percorso riportato sarà il percorso del dispositivo dell'unità removibile.

Questa avvertenza non è corretta. Quando non è presente nessun supporto in una unità removibile, l'operazione di lettura non riesce ma non dovrebbe visualizzare nessun messaggio di errore.

**Soluzione:** Ignorare questi messaggi nel caso delle unità removibili.

# Esecuzione di Java

#### Supporto di Java Plug-in

Java Plug-in 1.2 è il plug-in predefinito per gli applet Java 2, ma non per tutti gli applet Java 1.1. Se occorre utilizzare Java Plug-in 1.1, è possibile scaricarlo da http://www.sun.com/solaris/netscape.

Se si desidera installare sia Java Plug-in 1.1 che Java Plug-in 1.2 sullo stesso sistema, è necessario seguire le istruzioni per l'installazione di Java Plug-in 1.1 e configurare l'ambiente di conseguenza.

Questa procedura è descritta nella sezione "Installing Java Plug-in" del manuale *Java Plug-in for Solaris Users Guide*, disponibile in http://www.sun.com/solaris/ netscape/jpis/usersguide\_java\_plugin.html.

## Prestazioni

#### L'accesso diretto alla memoria (DMA) è disabilitato sui sistemi PCI-IDE

Nella configurazione predefinita, il driver ata di Solaris ha la funzione DMA disabilitata per i dispositivi ATA/ATAPI.

Questa funzione è stata disabilitata per evitare problemi sui sistemi che non supportano correttamente il DMA sui dispositivi ATA/ATAPI. La maggior parte dei problemi dipende da un BIOS di sistema di vecchia produzione.

Per abilitare (o disabilitare) il DMA per il driver ata dopo l'installazione di Solaris 8:

- 1. Eseguire il Solaris (Intel Platform Edition) Device Configuration Assistant dal dischetto di boot o dal CD di installazione (se il sistema supporta il boot dal CD-ROM).
- **Nota -** Avviando il sistema con il dischetto di boot, il nuovo valore della proprietà ata-dma-enabled verrà preservato sul dischetto, e verrà perciò riapplicato ai successivi utilizzi del dischetto di boot.
- 2. Premere F2\_Continue per avviare la ricerca dei dispositivi.
- 3. Premere F2\_Continue per visualizzare l'elenco dei dispositivi di boot.
- 4. Premere F4\_Boot Tasks, selezionare "View/Edit Property Settings" e premere F2\_Continue.
- 5. Impostare il valore della proprietà ata-dma-enabled su 1 per abilitare il DMA (o su 0 per disabilitarlo):
	- a. Selezionare la proprietà ata-dma-enabled dall'elenco e premere F3\_Change.
	- b. Digitare **1** e premere F2\_Continue per abilitare il DMA (oppure **0** e F2\_Continue per disabilitarlo).
	- c. Premere F2\_Back e quindi F3\_Back per tornare al menu di avvio di Solaris.
	- d. Selezionare il dispositivo da cui si desidera eseguire l'installazione (scheda di rete o CD-ROM) e premere F2\_Continue.
- **Nota -** Se dopo avere abilitato il DMA si riscontrano problemi, disabilitare la funzione (impostando la proprietà ata-dma-enabled su **0** con la procedura sopra descritta), aggiornare il sistema con il BIOS più recente fornito dal produttore dell'hardware e riabilitare il DMA.

## Problemi di AnswerBook2

#### ab2admin genera un errore di comando non riuscito anche se il comando è stato eseguito correttamente (4242577)

Se il comando ab2admin non riesce, il messaggio di errore contiene informazioni aggiuntive oltre all'indicazione generica di mancata esecuzione. Ad esempio, può indicare che il percorso non è stato trovato o che l'ID specificato non era valido.

**Soluzione:** Se compare un messaggio di mancata esecuzione del comando, verificare che l'operazione non sia stata effettivamente eseguita. Ad esempio, se è stato eseguito un comando per eliminare una collezione dal database di AnswerBook2, digitare il comando seguente per verificare che la collezione sia ancora presente nel database:

```
# ab2admin -o list
```
Quando non compaiono informazioni aggiuntive, il messaggio di mancata esecuzione del comando può essere generalmente ignorato.

#### Lo script ab2cd visualizza un messaggio di errore sbagliato (4256516)

Durante l'avvio di un server AnswerBook2™, lo script ab2cd può visualizzare il seguente messaggio di errore:

sort: impossibile leggere /tmp/ab1\_sort.XXX: File o directory non trovati

Questo messaggio di errore segnala in realtà che lo script ab2cd non ha individuato nessuna collezione AnswerBook (Display PostScript™) sul CD.

**Soluzione:** Ignorare il messaggio di errore.

# Localizzazione

#### Stampa dalle versioni locali non-ISO8859-1 con l'utility Font Downloader

Per stampare da una versione locale non-ISO8859-1 con l'utility Font Downloader, procedere come segue.

- 1. Eseguire il login nel CDE.
- 2. Dalla riga di comando, digitare fdl per avviare l'utility Font Downloader.
- 3. Specificare la stampante selezionando Aggiungi dal menu Stampante.
- 4. Selezionare "Gruppo di font" dal menu Invia.

I gruppi di font verranno inviati alla stampante specificata in base al set di codici necessario per la stampa.

# Problemi di localizzazione

#### Tool non presenti nelle Solaris Management Console (SMC) europee (4391812)

Il toolbox delle SMC europee non visualizza tutti i tool quando viene caricato. È possibile che vengano visualizzati i seguenti messaggi di errore:

'\*\* Parsing error, line 1, ''uri http://fubar:898/toolboxes/smc/smc.tbx''com.sun.xml.par P-076 Malformed UTF-8 char ''-- is an XML encoding declaration missing?'

**Soluzione:** Eseguire smc edit e modificare il toolbox predefinito localizzato o creare un nuovo toolbox.

#### La Guida contestuale di SMC non è localizzata (4391781, 4389039)

La Guida contestuale nelle applicazioni Solaris Management Console e Web-Based Enterprise Management non è interamente tradotta nelle lingue europee.

#### Il simbolo dell'euro non è disponibile nelle versioni locali UTF-8 (4363812)

Il simbolo dell'euro non è disponibile nelle versioni locali UTF-8 usando la sequenza di tasti standard ALTGr+E.

**Soluzione:** Eseguire il login in una versione locale ISO8859-15 e usare la sequenza Alt+E per inserire il simbolo dell'euro.

#### L'avvio di un'applicazione Java da una versione locale UTF-8 genera messaggi di avvertimento (4342801)

L'assenza di alias per il font LucidaSansLat4 genera messaggi di errore durante l'avvio di un'applicazione Java da una versione locale UTF-8.

**Soluzione:** Accedere all'equivalente ISO-1 della versione locale e avviare da qui l'applicazione Java.

#### Alcuni caratteri greci non sono disponibili nel CDE (4179411)

Alcune combinazioni di tasti non funzionano correttamente nel CDE. Inoltre, i nomi dei mesi non vengono rappresentati correttamente nella versione greca dell'Agenda.

#### Nelle versioni locali parziali, i caratteri estesi inseriti nell'Agenda non vengono stampati (4285729)

Se si cerca di stampare un testo contenente caratteri estesi dall'Agenda di una versione locale parziale, tali caratteri estesi non vengono stampati correttamente.

## La funzione di "taglia e incolla" non funziona tra le versioni locali araba e inglese UTF-8 (4287746)

Non è possibile tagliare o incollare un testo in arabo tra un'applicazione o una finestra dell'ambiente en\_US.UTF-8 in cui è attiva modalità di inserimento per l'arabo e un'applicazione dell'ambiente ar\_EY.ISO8859-6 in cui è attiva la stessa modalità di inserimento.

## Il menu Extra del CDE non è disponibile per le versioni locali europee (4298547)

Facendo clic con il pulsante destro del mouse in un'applicazione del CDE di una versione locale europea, il menu Extra non presenta alcuna opzione.

#### CTL non è supportato nella versione locale giapponese e nelle versioni locali asiatiche UTF-8 (4300239)

Il supporto di CTL (Complex Text Language) per l'inserimento del testo in ebraico, arabo e tailandese è stato implementato nella versione locale en\_US.UTF-8 e nelle versioni locali europee UTF-8, ma non è supportato nelle versioni locali ja\_JP.UTF-8, ko.UTF-8, nota anche come ko\_KR.UTF-8, zh.UTF-8, nota anche come zh\_CH.UTF-8, e zh\_TW.UTF-8.

**Soluzione:** Se occorre inserire un testo in tailandese, arabo o ebraico usando il CTL, usare la versione locale en\_US.UTF-8. Per inserire un testo in queste lingue in una versione locale asiatica o giapponese UTF-8, procedere come segue:

1. Creare un collegamento simbolico ai moduli CTL comuni. Nel caso della versione locale ja\_JP.UTF-8:

```
' # cd /usr/lib/locale/ja_JP.UTF-8'' # mkdir LO_LTYPE ; cd LO_LTYPE''
# ln -s ../../common/LO_LTYPE/umle.layout.so.1 '' ja_JP.UTF-8.layout.so.1'' # mkdir sparcv9 ; c
# ln -s ../../../common/LO_LTYPE/sparcv9/umle.layout.so.1'' ja_JP.UTF-8.layout.so.1'
```
2. Modificare il file /usr/openwin/lib/locale/ja\_JP.UTF-8/XLC\_LOCALE commentando la riga load\_option delay\_nocheck dalle voci relative al tailandese, all'arabo o all'ebraico. Ad esempio, nel caso del tailandese:

```
fs14 class (Thai)
 fs14 \{ charset
                      charset TIS620.2533-0:GR
        font {
            # load_option delay_nocheck <--- comment out
           primary TIS620.2533-0:GR
        }
}
```
## Alcune schermate dell'applicazione Smart Card non sono localizzate (4304495)

Diverse schermate dell'applicazione SmartCard non sono completamente localizzate.

## Nella versione locale greca di Solstice AdminTool, non è possibile aggiungere, rimuovere o modificare gli utenti (4302983)

Nella versione locale greca di Solstice AdminTool, le videate per l'aggiunta, la modifica e la rimozione degli utenti appaiono vuote.

**Soluzione:** Operando come superutente, copiare il seguente file:

'# **cp /usr/openwin/lib/locale/C/app-defaults/Admin**'' **/usr/openwin/lib/locale/el\_GR.ISO8859-7/ap**

A questo punto sarà possibile aggiungere, rimuovere e modificare le informazioni sugli utenti nella versione locale greca.

## Nella versione italiana dell'utility Font Downloader, i pulsanti Aggiungi e Annulla non sono visualizzati correttamente (4303549)

Quando si utilizza l'utility Font Downloader nella versione locale italiana, i pulsanti Aggiungi e Annulla della finestra di dialogo "Aggiungi stampante" non vengono visualizzati correttamente; su entrambi compare la scritta A....

- Il pulsante di sinistra dovrebbe riportare l'etichetta Aggiungi.
- Il pulsante di destra dovrebbe riportare l'etichetta Annulla.

#### Caratteri arabi mancanti e incompatibilità tra la tastiera araba Sun e la tastiera araba Microsoft (4303879)

La tabella seguente descrive le differenze tra la tastiera araba Solaris di Sun e la tastiera araba di Microsoft.

| <b>Tasto</b> | <b>Tastiera Sun</b> | <b>Tastiera Microsoft</b>               |
|--------------|---------------------|-----------------------------------------|
| T            | T                   | Lam_alef arabo con Hamza<br>sottostante |
| U            | U                   | Virgoletta singola destra               |
| $\mathbf{I}$ | I                   | Segno di moltiplicazione<br>arabo       |
| $\Omega$     | $\Omega$            | Segno di divisione arabo                |
| A            | $\cdot$             | Kasra arabo                             |
| S            | S                   | Kasratan arabo                          |
| Z            | Z                   | Tilde                                   |
| X            | X                   | Sukun arabo                             |
| C            | Kasratan arabo      | Parentesi rotonda aperta                |

**TABELLA 2–1** Differenze tra le tastiere arabe Sun e Microsoft

| <b>Tasto</b> | <b>Tastiera Sun</b> | <b>Tastiera Microsoft</b> |
|--------------|---------------------|---------------------------|
|              | Kasra arabo         | Parentesi rotonda chiusa  |
| M            | Sukun               | Virgoletta singola bassa  |
|              |                     | Virgola araba             |

**TABELLA 2–1** Differenze tra le tastiere arabe Sun e Microsoft *(continua)*

#### Messaggi non localizzati nell'applicazione SEAM (4306619)

SEAM utilizza alcuni file di risorse dell'ambiente operativo Solaris 8, ma solo se durante l'installazione vengono selezionati i parametri Kerberos.

#### Il simbolo dell'euro non è supportato adeguatamente nelle versioni locali UTF-8 e nella versione locale greca (4306958, 4305075)

Nella versione locale UTF-8, premendo AltGr+E non viene generato il simbolo dell'euro.

**Soluzione:** Per inserire il simbolo dell'euro nella versione locale UTF-8, procedere come segue:

- 1. Selezionare Lookup nella finestra UTF-8 Input Mode Selection.
- 2. Selezionare Currency Symbols.
- 3. Selezionare il simbolo dell'euro.

**Nota -** Nella versione locale greca, digitare **dumpcs** al prompt della console, quindi copiare e incollare il simbolo dell'euro.

## Nelle versioni locali europee UTF-8, la funzione di ordinamento non funziona correttamente (4307314)

Nelle versioni locali europee UTF-8, la funzione di ordinamento non funziona correttamente.

**Soluzione:** Prima di eseguire un'operazione di ordinamento in una versione locale FIGGS UTF-8, impostare la variabile *LC\_COLLATE* sull'equivalente ISO1.

'# **echo \$LC\_COLLATE**''> es\_ES.UTF-8''# **setenv LC\_COLLATE es\_ES.IS08859-1**'

Avviare quindi l'operazione di ordinamento.

Aggiornamento delle note su Solaris 8 1/01 (Edizione per piattaforma Intel) ♦ Febbraio 2001

## Ultimi aggiornamenti

Questo capitolo contiene informazioni sulle nuove funzioni rese note troppo tardi per essere incluse nella documentazione di Solaris 8. Per informazioni sulle nuove funzioni dell'ambiente operativo Solaris 8 1/01, vedere la Collezione sull'aggiornamento Solaris 8  $1/01$  pubblicata sul sito http://docs.sun.com.

## Supporto dei client diskless

L'ambiente operativo Solaris 8 1/01 supporta i client diskless. In questa release, tale supporto è limitato ai client diskless con architettura SPARC collegati a server SPARC o Intel [IA].

Il supporto dei client diskless IA è previsto per le prossime release di Solaris.

## Supporto del kernel PIM

L'ambiente operativo Solaris 8 include il supporto del kernel per il protocollo PIM descritto nella RFC 2362. L'ambiente operativo Solaris 8 non include i daemon di routing, ma per gli utenti che abbiano la necessità di utilizzare Solaris 8 per instradare il traffico di rete multicast, sono disponibili varie implementazioni del protocollo PIM (sia in modalità Sparse che Dense) all'indirizzo http://netweb.usc.edu/pim.

## Configurazione dei percorsi di ricerca runtime

In questa release è possibile modificare i percorsi di ricerca dei linker runtime, usando l'opzione −z nodefaultlib del comando ld e i file di configurazione runtime creati dalla nuova utility crle(1).

## Prodotti software non più supportati

In questo capitolo sono descritti i prodotti e le funzionalità software non più supportati. L'elenco dei prodotti software non più supportati non ha subito modifiche dalla pubblicazione di questo documento sul CD Solaris 8 1/01 Documentation e sul chiosco del CD di installazione di Solaris 8 1/01.

Le seguenti indicazioni di fine supporto sono state aggiunte dopo la pubblicazione del presente documento sul CD della documentazione di Solaris 8 1/01 e nel chiosco di installazione del CD di installazione di Solaris 8 1/01.

- **Utility sendmail**
- Server AnswerBook2

## Release corrente

#### Browser HotJava

Il browser HotJava™ non è più supportato.

#### Solaris Java Development Kit: interfaccia JNI 1.0

La versione 1.0 della Java Native Interface (JNI 1.0) non è più supportata dal Solaris Java Development Kit versione 1.2 (JDK™ 1.2).

Il supporto della versione 1.0 della Java Native Interface (JNI 1.0) è stato rimosso dal Solaris Java Development Kit (JDK). L'interfaccia JNI 1.0 è nota anche come Native Method Interface (NMI).

#### Solstice AdminSuite 2.3/AutoClient 2.1

Solstice AdminSuite<sup>™</sup> 2.3 non è più supportato dall'ambiente operativo Solaris 8. Se si cerca di eseguire Solstice AdminSuite 2.3 per configurare un sistema Solstice AutoClient o un client diskless, l'operazione non riesce. Non è prevista nessuna patch per l'esecuzione di tale operazione. È ancora possibile modificare manualmente i file di configurazione per abilitare i client diskless, ma tale operazione non è consigliabile e non è supportata.

#### Tecnologia dei font F3

I font F3 e il rasterizzatore TypeScaler, la tecnologia per i font scalabili proprietaria di Sun, non sono più supportati. Sun continuerà a supportare i formati standard Type1 e TrueType.

#### XGL

XGL non è più supportato.

#### Tipo paddr\_t derivato

Il tipo di dati paddr\_t usato in sys/types.h non è supportato nell'ambiente di compilazione a 64 bit. Esso è attualmente disponibile solo nell'ambiente di compilazione a 32 bit.

#### Modifica delle API per i dati degli account utente

Per accedere ai dati sugli account degli utenti, le applicazioni utilizzano due gruppi di API. Il gruppo di API preferenziale per l'accesso e la modifica delle informazioni degli account è descritto nella pagina man getutxent(3C). Queste interfacce sono più ricche di funzioni e più portabili delle precedenti routine getutent(3C).

Le vecchie applicazioni possono accedere direttamente ai file degli account sottostanti. I file /var/adm/utmp e /var/adm/wtmp e i collegamenti simbolici corrispondenti /etc/utmp e /etc/wtmp non sono più supportati. Il formato dei dati contenuti in questi file rappresenta una limitazione allo sviluppo futuro dell'ambiente operativo Solaris. Le applicazioni che utilizzano questi file dovrebbero perciò essere aggiornate in modo da utilizzare le API documentate e supportate.

Le applicazioni che già utilizzano la famiglia di routine getutent(3C) non verranno interessate da questa modifica nelle piccole configurazioni. Tuttavia, nelle future release, queste interfacce potrebbero generare errori se usate in configurazioni molto estese. Per questa ragione, è consigliabile usare le routine getutxent(3C) sia per il codice vecchio che per quello nuovo al posto delle API getutent(3C).

#### Programma di identificazione del sistema sysidnis(1M)

sysidnis(1M) non è più supportato. sysidnis(1M) è il programma di identificazione del sistema che gestisce la configurazione dei servizi di denominazione durante le procedure di installazione e aggiornamento e dopo le operazioni di deconfigurazione eseguite con  $sys$ -unconfig(1M).

sysidnis(1M) è stato sostituito da sysidns(1M).

#### Sottosistema della console

Il sottosistema della console di Solaris usato sui sistemi IA è stato sostituito. Il nuovo sottosistema è più compatibile con quello utilizzato sui sistemi SPARC e permette una maggiore espandibilità futura. Questa sostituzione ha invalidato numerose interfacce non documentate e non supportate e alcune interfacce documentate.

Interfacce documentate:

- *pcmapkeys(1)*
- *loadfont(1)*
- *loadfont(4)*

Interfacce non documentate e non supportate:

- ioctls elencate in /usr/include/sys/kd.h
- ioctls elencate in /usr/include/sys/kd.h
- Supporto di VT
- $\blacksquare$ /dev/vt\*
- Il tipo di terminale per la console non è più AT386; il tipo attuale è sun-color.

#### Schede video

L'ambiente operativo Solaris non supporterà più i driver per le seguenti schede video:

- Boca Voyager 64
- Compaq QVision 1024
- Compaq QVision 2000
- **FIC 864P**
- Everex ViewPoint 64P
- Everex VBA Trio 64P
- **Matrox Impression Plus**
- Western Digital Paradise Bahamas

# Release future

## Utility sendmail

È possibile che alcune funzioni dell'utility sendmail non siano più supportate nelle future release di Solaris. Si tratta di modifiche non standard specifiche di Sun, tra cui la sintassi e le semantiche speciali per i file di configurazione V1/Sun, le funzioni di modalità remota e le tre funzioni sun-reverse-alias.

Per maggiori informazioni su queste funzioni e sui metodi per la migrazione, vedere la pagina http://www.sendmail.org/vendor/sun/solaris9.html.

#### Server AnswerBook2

È possibile che il server AnswerBook2™ non sia più supportato nelle future release. La documentazione di Solaris sarà comunque disponibile sul CD della documentazione in un formato online. Tutta la documentazione di Solaris è consultabile anche presso il sito http://docs.sun.com.

#### Fusi orari GMT

I fusi orari elencati nella colonna sinistra della tabella riportata qui di seguito non saranno più supportati nelle prossime release. I relativi file potranno essere rimossi da /usr/share/lib/zoneinfo. Al loro posto, sarà possibile utilizzare i fusi orari equivalenti indicati nella colonna di destra.

**Nota -** Per impostare la variabile d'ambiente *TZ* su un fuso orario GMT[+-]\*, è necessario anteporre al fuso orario un due punti (':'). Ad esempio, l'impostazione TZ=:GMT+1, indicante un'ora a est del meridiano di riferimento, deve essere sostituita con l'impostazione equivalente TZ=:Etc/GMT-1.

L'eliminazione dei fusi orari  $GMT[+-]^*$  non ha effetto sulle impostazioni in stile POSIX, ad esempio TZ=GMT+1 (senza il simbolo dei due punti). In questi casi, sarà possibile utilizzare un fuso orario equivalente, con lo stesso nome, situato sotto /usr/share/lib/zoneinfo/Etc. L'impostazione in stile POSIX visualizza solo la stringa "GMT" nella denominazione abbreviata, mentre l'impostazione del fuso orario indica la differenza rispetto al meridiano di Greenwich. Ad esempio, l'impostazione in stile POSIX TZ=GMT+1 può essere sostituita con l'impostazione equivalente TZ=:Etc/GMT+1.

Per maggiori informazioni, vedere le pagine man environ.5 e zoneinfo.4.

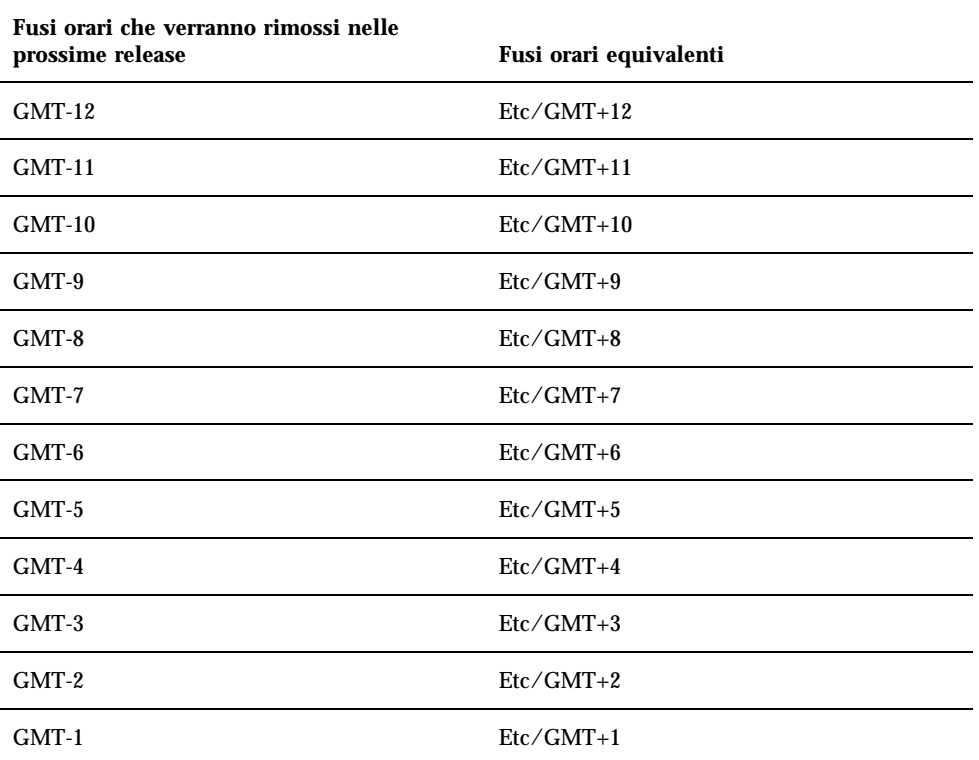

#### **TABELLA 4–1** Fusi orari GMT

Prodotti software non più supportati **57**

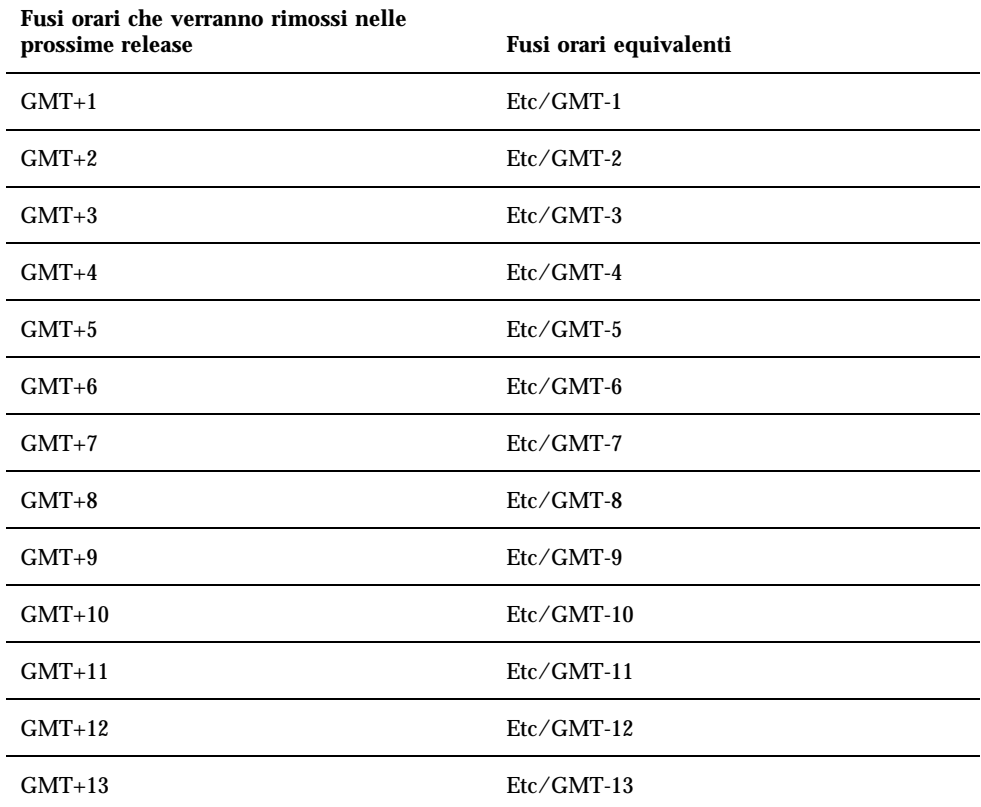

#### Solstice AdminTool

Solstice AdminTool (admintool) non verrà più supportato nelle future release. Questo tool viene usato per la gestione degli utenti, delle stampanti, dei package software, delle porte seriali, dei gruppi e degli host.

La funzione di gestione della stampa è attualmente disponibile nell'ambiente operativo Solaris 8 (vedere /usr/sadm/admin/bin/printmgr).

#### Solstice Enterprise Agents

Il software Solstice Enterprise Agents non sarà più supportato nelle future release. Questa funzionalità è stata sostituita dal software Solaris Web-Based Enterprise Management (WBEM), incluso nell'ambiente operativo Solaris 8.

#### XIL

XIL non sarà più supportato nelle future release. Le applicazioni che utilizzano XIL causano la visualizzazione del seguente messaggio di avvertimento.

WARNING: XIL OBSOLESCENCE'' This application uses the Solaris XIL interf

## Libreria client LDAP (Lightweight Directory Access Protocol)

La libreria client LDAP, libldap.so.3, non sarà più supportata nelle prossime release. La nuova versione della libreria, libldap.so.4, è conforme alla revisione draft-ietf-ldapext-ldap-c-api-04.txt della bozza ldap-c-api pubblicata dalla Internet Engineering Task Force (IETF).

#### JDK 1.1.x e JRE 1.1.x

La versione 1.1.x del JDK e del JRE non sarà più supportata nelle prossime release. Una funzionalità pressoché equivalente è supportata da Java 2 Standard Edition, versione 1.2 e successive.

#### SUNWrdm

Il package SUNWrdm, che in passato conteneva le note sul prodotto e veniva installato in /usr/share/release\_info, non sarà più incluso nelle future release del CD di Solaris.

Per le informazioni sul prodotto, vedere le note contenute nel CD Solaris Documentation, le note sull'installazione in forma stampata o l'aggiornamento alle note sul prodotto disponibili su http://docs.sun.com.

#### Utility crash(1M)

L'utility crash(1M) non sarà più supportata nelle future release. Il comando crash esamina i file prodotti dai crash dump del sistema, una funzionalità che è ora affidata alla nuova utility mdb(1). L'interfaccia del comando crash è stata strutturata tenendo conto di dettagli dell'implementazione, ad esempio gli slot, che non hanno alcuna relazione con l'implementazione dell'ambiente operativo Solaris.

La sezione "Transition From crash" in *Solaris Modular Debugger Guide* contiene informazioni dettagliate sulla transizione da crash a mdb.

#### Client Kerberos versione 4

Il client Kerberos versione 4 verrà rimosso nelle future release. Questa eliminazione riguarderà anche il supporto di Kerberos versione 4 nei comandi  $kinit(1)$ , kdestroy(1), klist(1), ksrvtgt(1), mount\_nfs(1M), share(1M) e kerbd(1M), nella libreria kerberos(3KRB) e nella API di programmazione ONC RPC kerberos\_rpc(3KRB).

## Sintassi dei watchpoint e dei modificatori delle mappe adb(1)

L'utility adb(1) verrà implementata come collegamento alla nuova utility mdb(1) in una versione futura dell'ambiente operativo Solaris 8.

La pagina man mdb(1) descrive le funzioni del nuovo debugger, inclusa la modalità di compatibilità adb(1). Anche in modalità di compatibilità esistono tuttavia alcune differenze tra  $ab(1)$  e mdb $(1)$ :

- Il formato di output di alcuni sottocomandi è differente in  $\text{mdb}(1)$ . I file delle macro vengono formattati usando le stesse regole, ma gli script che dipendono dall'output di altri comandi possono richiedere alcune modifiche.
- La sintassi che specifica la lunghezza del watchpoint in mdb(1) è differente da quella descritta in  $adb(1)$ . Nei comandi di watchpoint di  $adb(1)$ ,  $w_i : a e : p, \dot{e}$ possibile inserire un valore intero (in byte) tra i due punti e il carattere di comando. In mdb(1), il valore deve essere specificato dopo l'indirizzo iniziale come numero ripetuto.

Il comando  $adb(1)$  123:456w è specificato in  $mdb(1)$  come 123,456:w.

Gli indicatori di formato /m, /\*m, ?m e ?\*m non vengono riconosciuti o supportati da mdb(1).

#### Toolkit OpenWindows per sviluppatori

I toolkit XView™ e OLIT di OpenWindows™ non saranno più supportati nelle future release. Al loro posto, sarà possibile migrare al toolkit Motif. Per disabilitare il messaggio di avvertimento, usare #define OWTOOLKIT\_WARNING\_DISABLED o -D.

#### Ambiente OpenWindows per gli utenti

L'ambiente OpenWindows non sarà più supportato nelle future release. Sarà possibile migrare al CDE (Common Desktop Environment).

#### Librerie e comandi di Federated Naming Service (FNS)/XFN

Il Federated Naming Service basato sullo standard X/Open XFN non verrà più supportato nelle future release.

## Comando ipcs(1) di Solaris

La possibilità di applicare il comando ipcs(1) ai crash dump del sistema usando le opzioni −C e −N dalla riga di comando non sarà più supportata nelle future release. Una funzionalità equivalente viene ora fornita dal debugger  $mdb(1)$ : ipcs.

#### Opzione sendmail −AutoRebuildAliases

L'opzione −AutoRebuildAliases per la pagina man sendmail(1m) è sconsigliata, e non sarà più supportata nelle future release.

#### devconfig

devconfig non sarà più supportato nelle future release.

## Dispositivi e driver

La tabella seguente elenca i dispositivi e i driver che non saranno più supportati nelle future release.

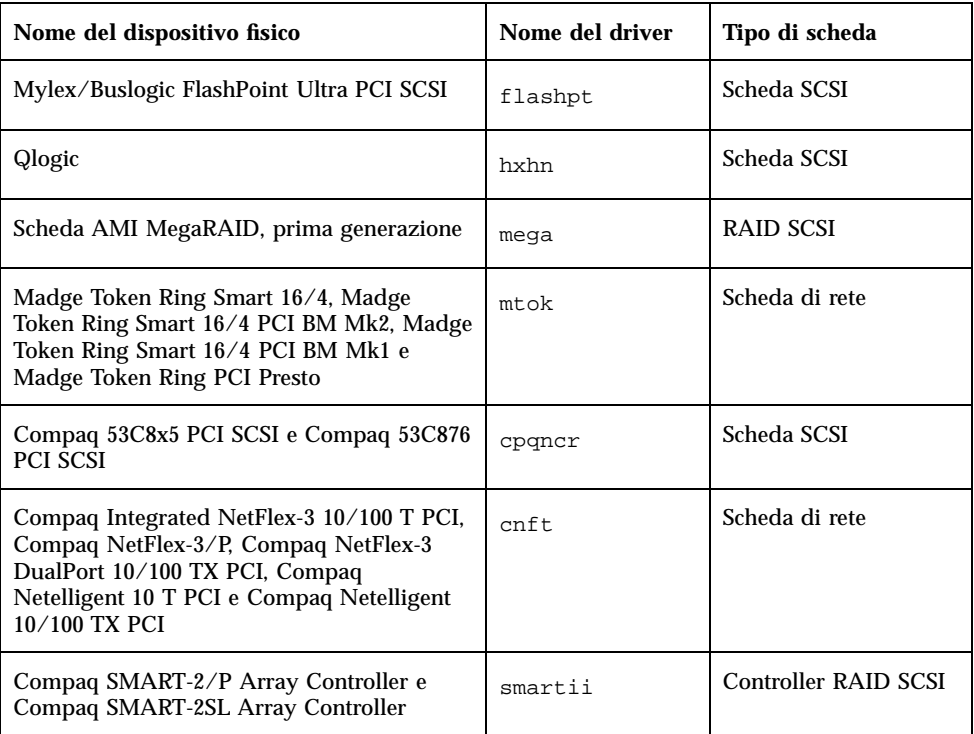

#### **TABELLA 4–2** Dispositivi e driver supportati

#### Sistemi Intel 486

Le future release dell'ambiente operativo Solaris non saranno più supportate sui sistemi Intel 486.

## Problemi relativi alla documentazione

In questo capitolo sono descritti i problemi noti relativi alla documentazione. Dalla pubblicazione di questo documento sul CD Solaris 8 1/01 Documentation e sul chiosco del CD di installazione di Solaris 8 1/01, sono state aggiunte le descrizioni dei seguenti problemi.

- Sezione "Drivers For Network Devices" nel "Solaris 8 Software Developer Supplement" (4398700)
- Elenco delle nuove funzioni (4389948)

**Nota -** Il nome del prodotto è Solaris 8 1/01, ma in alcune parti di codice, percorsi o nomi di package possono comparire le denominazioni Solaris 2.8 o SunOS 5.8. Usare sempre i nomi nella forma riportata.

## Errori nella documentazione

#### Sezione "Drivers for Network Devices" in *Solaris 8 Software Developer Supplement* (4398700)

A pagina 29 del capitolo "Drivers for Network Devices", i seguenti simboli sono usati in modo errato: GLD\_PROMISC\_MULTI, GLD\_PROMISC\_NONE e GLD\_PROMISC\_PHYS. Se si scrive un driver di rete GLD usando questi simboli, il driver non verrà compilato.

Modificare come segue:

#### Elenco delle nuove funzioni (4389948)

Il documento che elenca le nuove funzioni non è incluso nel chiosco di installazione.

**Soluzione:** Per consultare l'elenco delle nuove funzioni, vedere il capitolo "Nuove funzioni" in uno dei seguenti documenti: *Suplemento per l'utente di Solaris 8 Desktop*, *Solaris 8 System Administration Supplement*, *Solaris 8 Software Developer Supplement*, *Supplemento sull'installazione di Solaris 8*.

#### *Manuale utente del CDE* in AnswerBook2 (4356456)

Alcuni grafici del *Manuale utente del CDE* in formato AnswerBook2 risultano illeggibili nelle versioni spagnola, italiana e tedesca.

**Soluzione:** I grafici appaiono in forma leggibile nel *Manuale utente del CDE* pubblicato sul sito http://docs.sun.com.

#### Collezione della Guida di AnswerBook2

Il software AnswerBook2 è stato aggiornato alla versione 1.4.3, ma la documentazione fa ancora riferimento ala versione 1.4.2. Fatta eccezione per il numero di versione, la documentazione è corretta.

#### Pagina man usbprn(7D) (4347481)

La stampa USB con il driver usbprn(7D) non è supportata nella release *Solaris 8 1/ 01 (Edizione per piattaforma Intel)*.

Nella pagina man usbprn(7D), il valore dell'attributo "Architecture" indica erroneamente che il supporto è limitato ai sistemi PCI. In realtà, il valore dell'attributo "Architecture" nella sezione ATTRIBUTES dovrebbe essere:

Limitato ai sistemi SPARC PCI.

Sezione "Schede Adaptec AHA-2940AU, 2940U, 2940U Dual, 2940UW, 2940UW Dual, 2940U2, 2940U2B, 2940U2W, 2944UW, 2950U2B, 3940AU, 3940AUW, 3940AUWD, 3940U, 3940UW, 3944AUWD, 3950U2B" in *Guida alla configurazione dei dispositivi per Solaris 8 (Edizione per piattaforma Intel)*, sezioni adp(7D) e cadp(7D) della *Solaris 8 Reference Manual Collection* e manuale *What's New in the Solaris 8 Operating Environment*

La frase:

I dispositivi Adaptec Ultra sono supportati dal driver cadp e supportano l'hot-plugging PCI.

Dovrebbe essere sostituita come segue:

I dispositivi Adaptec Ultra SCSI:

- $AHA-2940AU$
- AHA-2940U
- AHA-2940U Dual
- AHA-2940UW
- AHA-2940UW Dual
- AHA-2944UW
- AHA-3940AU
- AHA-3940AUW
- AHA-3940AUWD
- AHA-3940U
- $AHA-3940UW$

sono ora supportati dal driver adp e non dal driver cadp come indicato nei seguenti documenti:

- *Solaris 8 Reference Manual Collection* adp(7D) e cadp(7D)
- *What's New in the Solaris 8 Operating Environment*
- *Guida alla configurazione dei dispositivi per Solaris 8 (Edizione per piattaforma Intel)*

L'hot-plugging PCI non è supportato per questi dispositivi Ultra SCSI. Tuttavia, i dispositivi SCSI Ultra 2 supportati dal driver cadp supportano l'hot-plugging PCI.

#### *Guida alla configurazione dei dispositivi per Solaris 8 (Edizione per piattaforma Intel)*

La nona e la decima voce dell'elenco puntato contenuto nella sezione "Problemi noti e limitazioni" del capitolo "Schede Adaptec AHA-2940AU, 2940U, 2940U Dual, 2940UW, 2940UW Dual, 2940U2, 2940U2B, 2940U2W, 2944UW, 2950U2B, 3940AU, 3940AUW, 3940AUWD, 3940U, 3940UW, 3944AUWD, 3950U2B" in *Guida alla configurazione dei dispositivi per Solaris 8 (Edizione per piattaforma Intel)* dovrebbero avere la forma seguente:

 Nelle configurazioni con bus SCSI, evitare di collegare i dispositivi wide a bus narrow. In presenza di tali configurazioni, aggiungere la riga seguente al file cadp.conf:

**target**<*n*>**-scsi-options=0x1df8**

dove <*n*> è l'ID target del dispositivo wide sul bus narrow. Questa riga disabilita la negoziazione wide per il target specificato. Verificare inoltre che gli 8 bit superiori del bus siano correttamente terminati ad entrambe le estremità della catena SCSI.

 Se si riscontrano problemi di installazione sui sistemi con una scheda madre Intel 440BX/440GX, aggiornare il BIOS della scheda madre all'ultima revisione.

#### Sezione "IPv6 Header Format" in *System Administration Guide, Volume 3*

La descrizione del campo 4-bit Priority riflette il contenuto della RFC 1883, che è stato reso obsoleto dalla RFC 2460 (Solaris 8 implementa la RFC 2460). Di conseguenza, il campo Priority è stato sostituito da un campo 8-bit Traffic Class. Il valore di IPv6 Header Format dovrebbe identificare il campo Traffic Class invece del campo Priority. Anche la voce Priority sulla stessa pagina dovrebbe essere sostituita dalla seguente descrizione di Traffic Class:

Traffic Class - 8 bit traffic class field.

Questo valore riduce a 20 il numero dei bit allocati per il campo "Flow Label".

#### Sezione "Priority Values" in *System Administration Guide, Volume 3*

La descrizione del campo 4-bit Priority riflette la RFC 1883, che è stata resa obsoleta dalla RFC 2460 (Solaris 8 implementa la RFC 2460). Di conseguenza, il campo Priority è stato sostituito dal campo 8-bit Traffic Class. La sezione Priority dovrebbe essere sostituita dalla seguente sezione Traffic Classes.

#### Traffic Classes

I nodi di origine e i router di inoltro possono usare il campo 8-bit Traffic Class nell'intestazione IPv6 per identificare e distinguere le differenti classi o priorità dei pacchetti IPv6.

Al campo Traffic Class si applicano i seguenti requisiti generali.

- L'interfaccia di servizio per IPv6 all'interno di un nodo deve consentire a un protocollo di livello superiore di specificare il valore dei bit Traffic Class nei pacchetti originati da quel protocollo. Il valore predefinito deve essere zero per tutti gli 8 bit.
- I nodi che supportano un uso specifico di alcuni o tutti i bit Traffic Class possono cambiare il valore di tali bit nei pacchetti da essi originati, inoltrati o ricevuti, in base a quanto richiesto per quell'uso specifico. I nodi dovrebbero ignorare e lasciare invariati i bit del campo Traffic Class per i quali non supportino un uso specifico.

## Sezione "Implementing IPsec" in *System Administration Guide, Volume 3*

Il punto 10c di questa procedura omette erroneamente il parametro *up* nella riga aggiunta al file /etc/hostname.ip.tun0. Il parametro *up* deve essere aggiunto alla fine della riga riportata in questo punto.

## Sezione "NFS Parameters for the nfs Module" in *System Administration Guide, Volume 3* (4299091)

In questa sezione sono richieste diverse correzioni:

- Per il simbolo nfs\_32\_time\_ok:
	- Cambiare il nome del simbolo in: nfs\_allow\_preepoch\_time.
- Cambiare la descrizione in: Questo simbolo controlla se il client o il server NFS debbano accettare o meno le indicazioni di data e ora per i file anteriori al 1970.
- Nessuna modifica alla descrizione predefinita.
- Eliminare la voce relativa al simbolo nfs\_acl\_cache.
- Aggiungere una voce per il simbolo nfs\_disable\_rddir\_cache.
	- Descrizione: Alcuni server non aggiornano correttamente gli attributi della directory quando si effettua una modifica. Per consentire l'interoperabilità con questi server, impostare la seguente variabile per disabilitare la cache readdir.
	- Default: Set to  $\circ$  f  $f(0)$ .
- Per i simboli nfs\_lookup\_neg\_cache e nfs3\_lookup\_neg\_cache:
	- Cambiare il valore predefinito in 1. Ignorare il commento riguardante il caching dei nomi delle directory.
- Per il simbolo nrnode:
	- Cambiare la descrizione predefinita in: *set to ncsize*. Impostando la variabile su 1 si disabilita di fatto la cache, non perché vi sia un controllo esplicito per determinare se tale valore sia realmente 1, ma perché si sta creando una cache molto piccola.
- Per il simbolo nfs\_write\_error\_interval:
	- Cambiare la descrizione: Questo simbolo controlla la frequenza con la quale i messaggi di errore in scrittura NFS ENOSPC e EDQUOT vengono registrati nel log. I valori sono espressi in secondi.
	- Nessun cambiamento alla descrizione predefinita.

#### Sezione "NFS Parameters for the nfs Module" in *System Administration Guide, Volume 3* (4299091)

Eliminare la voce relativa al simbolo nfsreadmap.

#### Sezione "NFS Parameters for rpcsec Parameters" in *System Administration Guide, Volume 3* (4299091)

Per il simbolo authdes cachesz:

- Cambiare la descrizione predefinita: Il valore predefinito è 1024.
- Eliminare la voce relativa al simbolo authkerb\_cachesz.
- Eliminare la voce relativa al simbolo authkerb\_win.

#### Sezioni "Mobile IP Mobility Agent Status" e "Displaying Mobility Agent Status" del manuale *Mobile IP Administration Guide*

La frase:

Per usare la tabella di associazioni dell'agente home, usare l'opzione −b del comando mipagentstat(1M).

Dovrebbe avere la forma seguente:

Per usare la tabella di associazioni dell'agente home, usare l'opzione −h del comando mipagentstat(1M).

#### Sezioni "Managing Mobile IP" e "Deploying Mobile IP" del manuale *Mobile IP Administration Guide*

La sezione Address del file di configurazione degli IP mobili contiene un parametro denominato Default-Node. Il nome corretto di questo parametro è invece Node-Default.

#### Procedura "To Create a Boot Server on a Subnet", sezione "Creating an Install Server and a Boot Server" in *Solaris 8 Advanced Installation Guide* (4327931)

Le istruzioni relative alla creazione di un server di boot in una sottorete indicano erroneamente di utilizzare il CD "Solaris 8 Software 2 of 2" e il CD "Solaris 8 Languages". Se si seguono queste istruzioni, viene visualizzato il seguente messaggio di errore.

'An existing install server cannot be found at / image\_name.'' This tool can only add packages to an install server that already exists

Nel seguire la procedura "To Create a Boot Server on a Subnet" nella sezione "Creating an Install Server and a Boot Server" in *Solaris 8 Advanced Installation Guide*, ignorare i punti da 6 a 15.

# CERT Advisory

Questo capitolo contiene l'elenco dei CERT Advisory aggiornato al 6/1/2000.

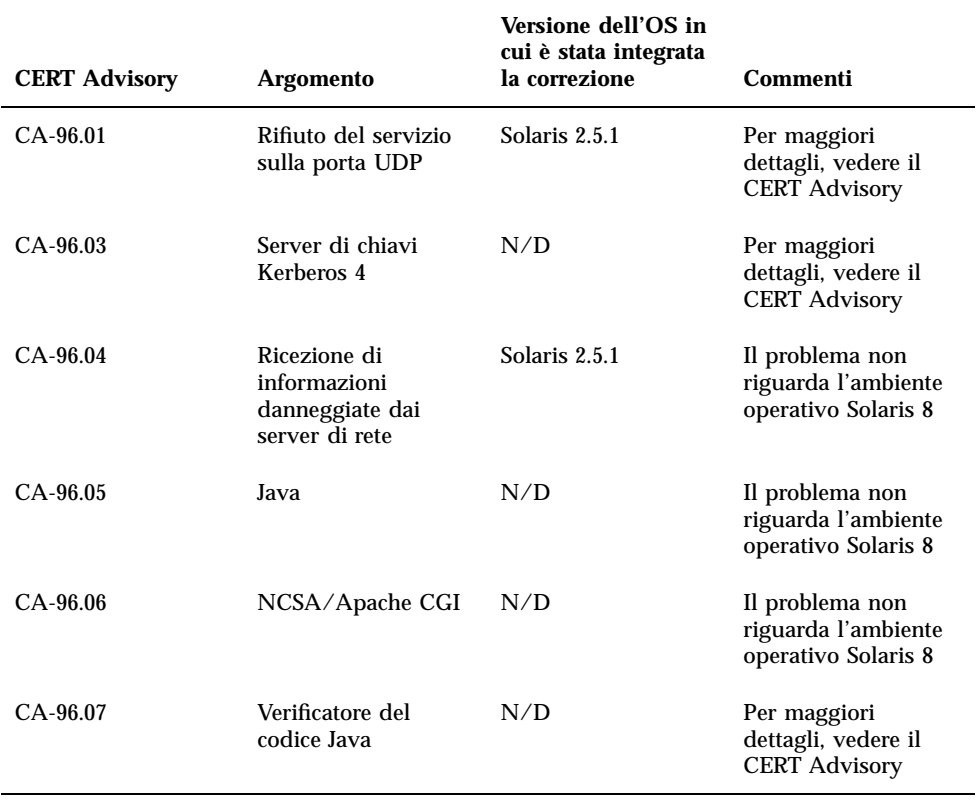

#### **TABELLA 6–1** CERT Advisory

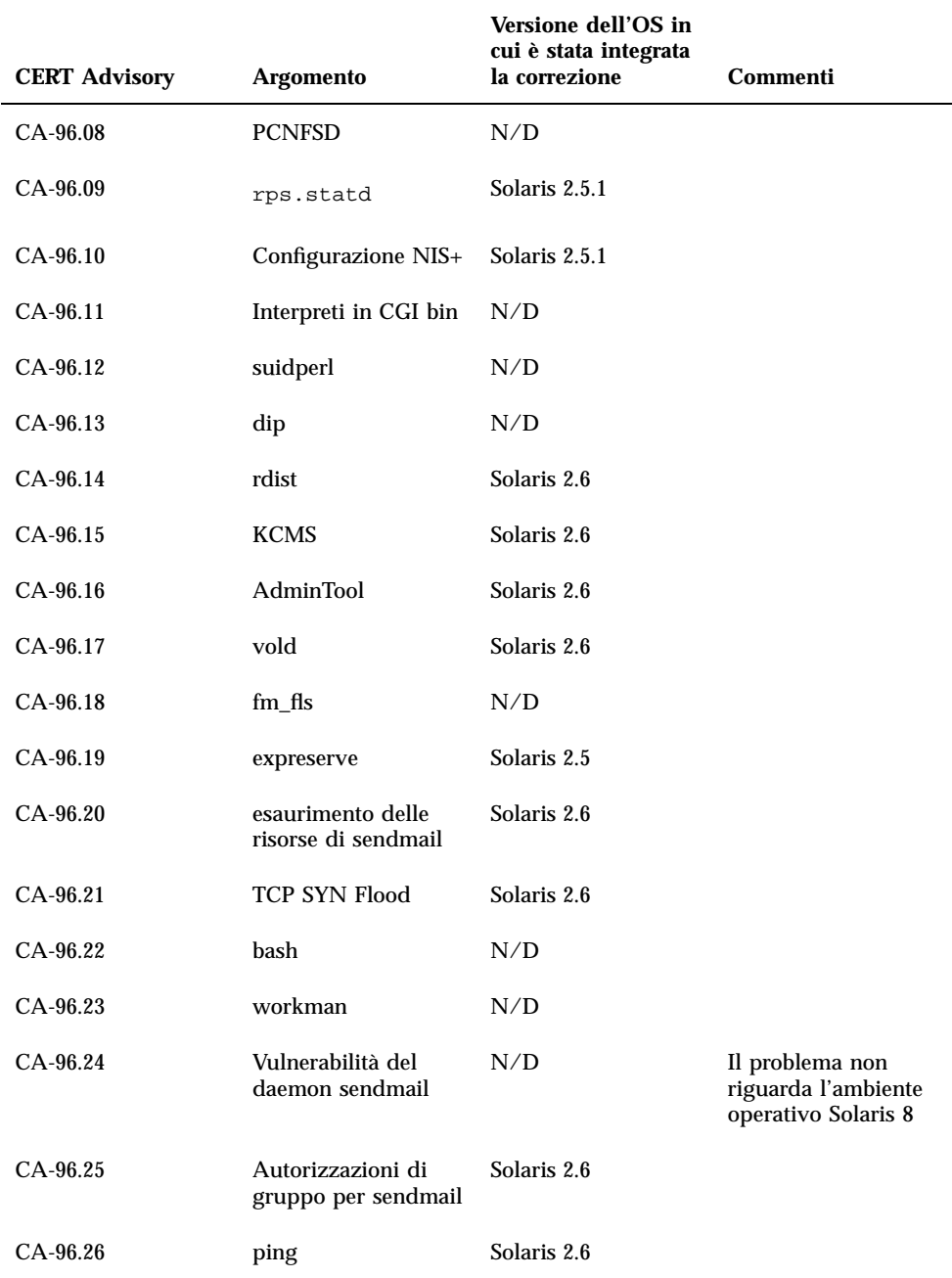
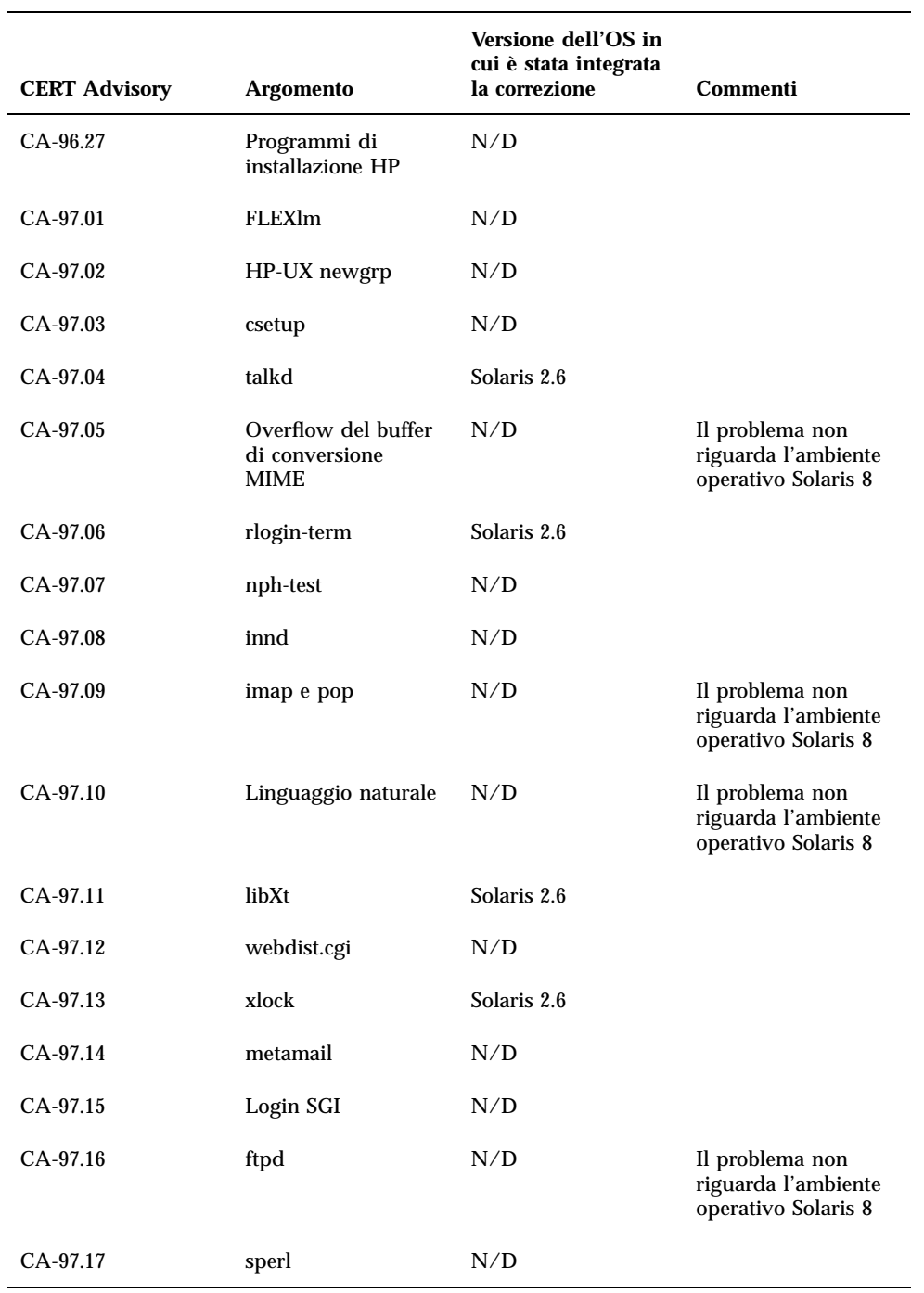

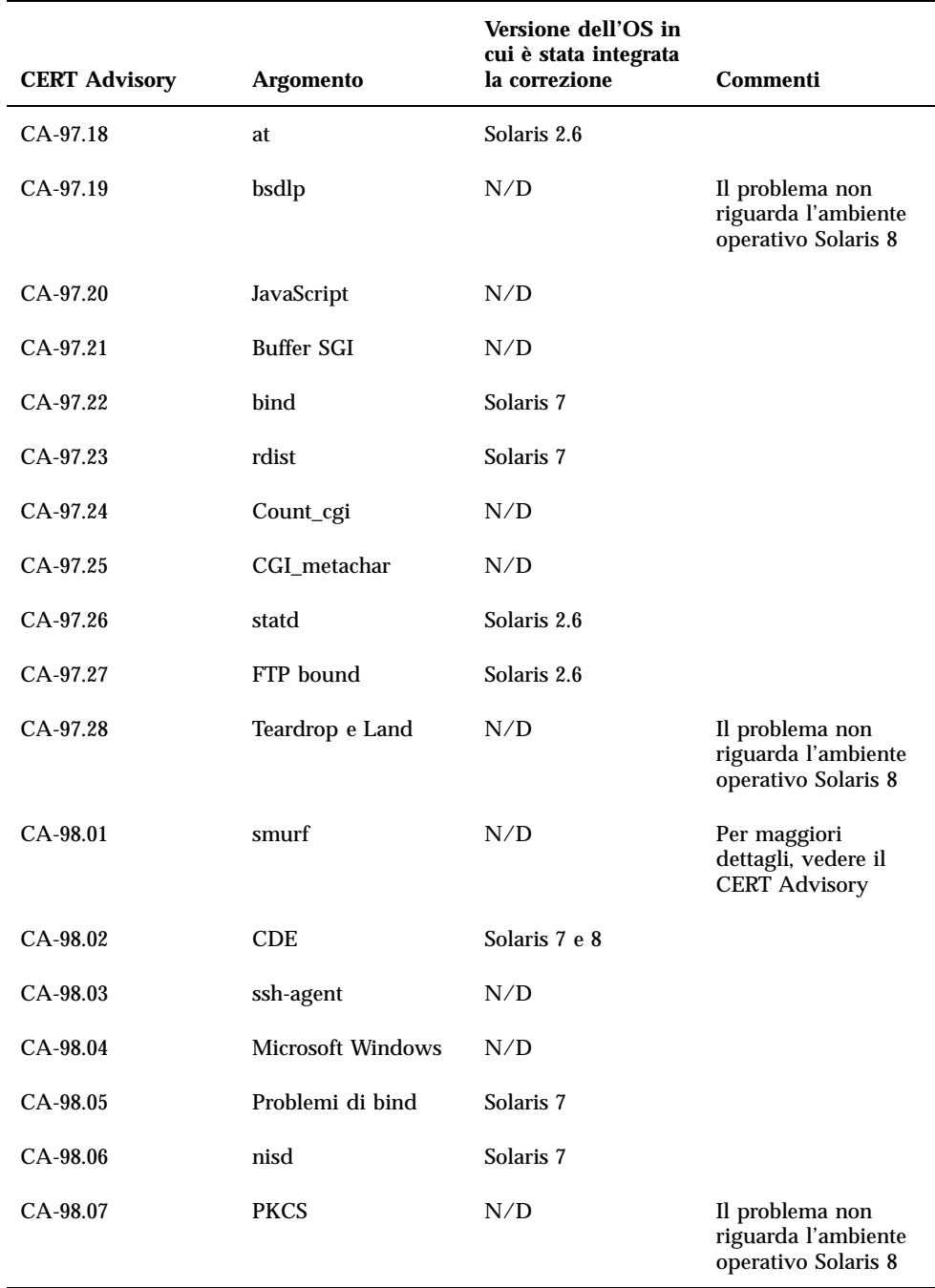

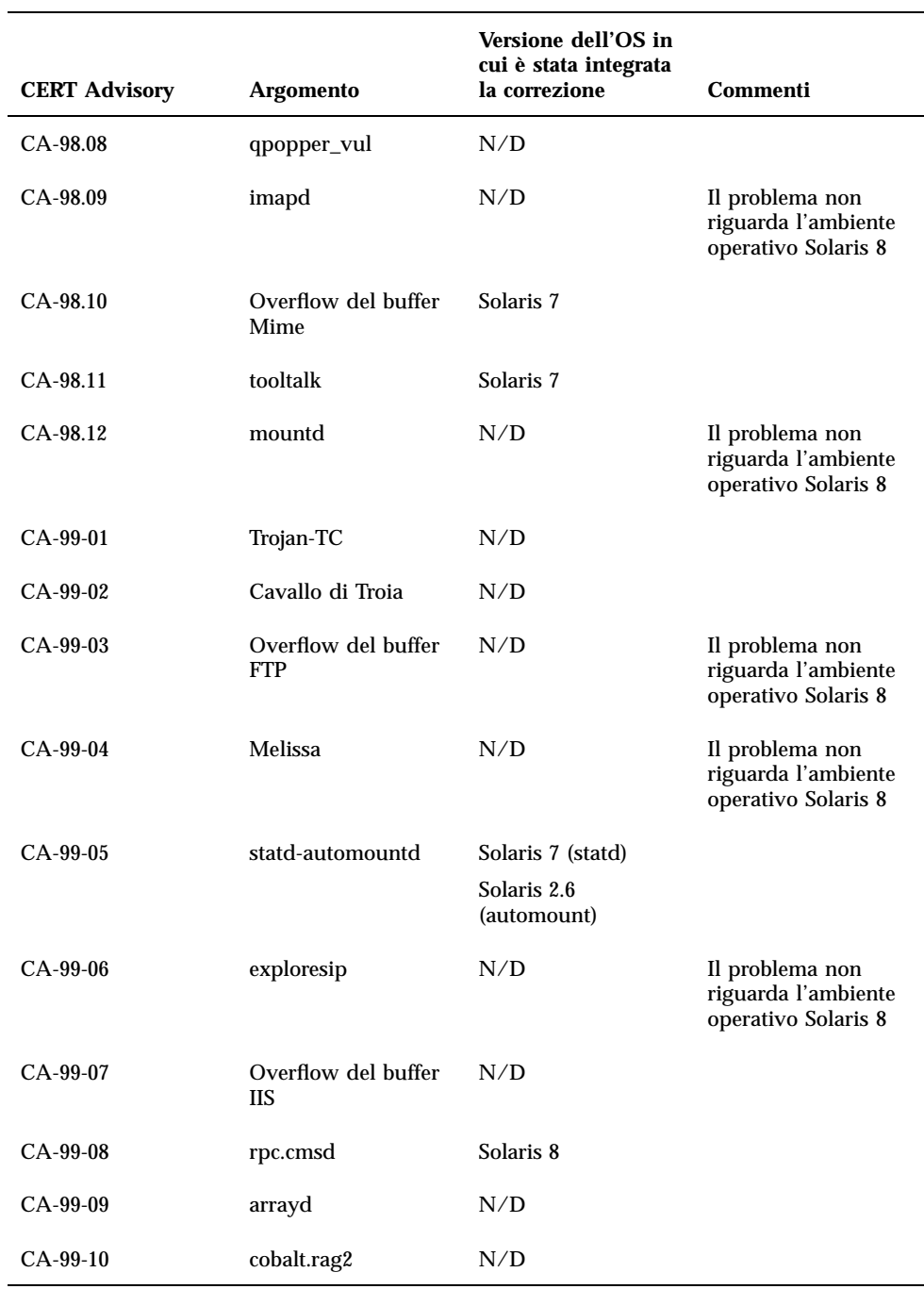

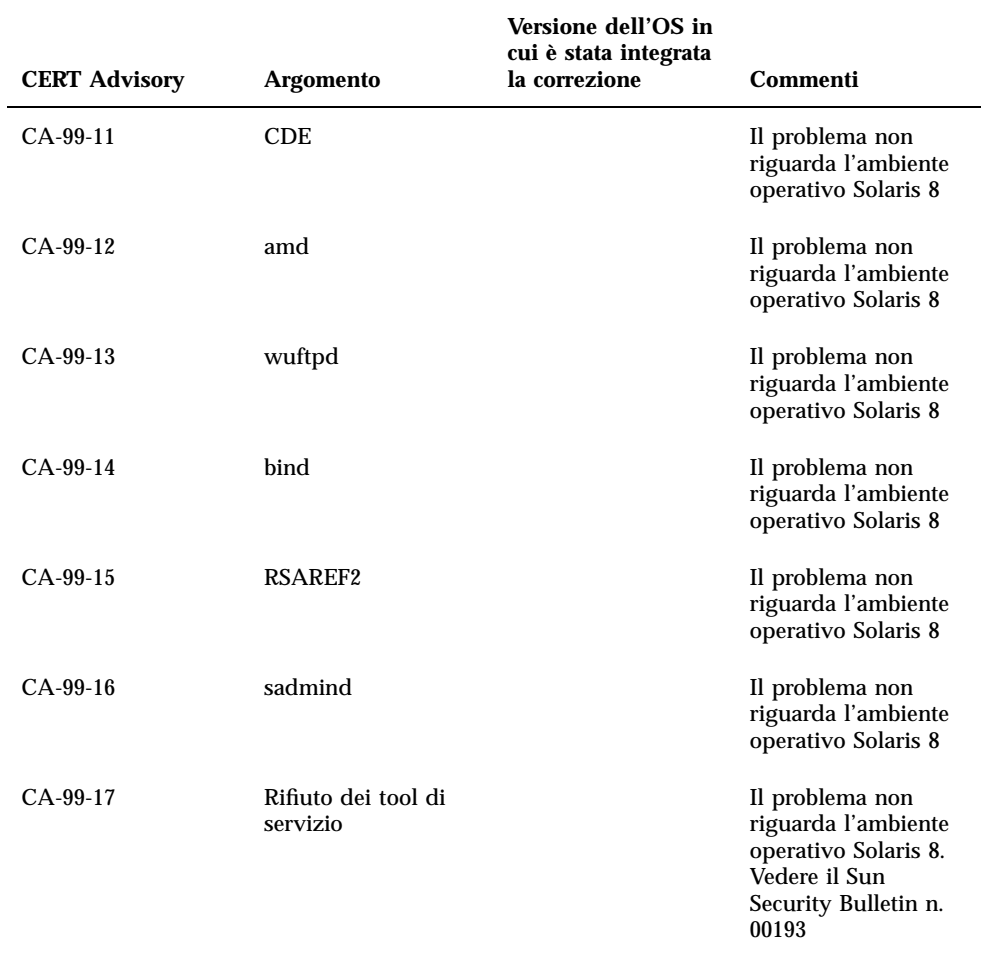

## Elenco delle patch

Le patch elencate in questa appendice sono state applicate all'ambiente operativo Solaris 8 1/01 in uno dei seguenti modi:

■ SolStart

Le patch si trovano nella directory /var/sadm/patch sul sistema installato.

■ Tecnologia Freshbits

Le patch sono state applicate al momento della creazione del CD di Solaris 8. Di conseguenza, non si trovano nella directory /var/sadm/patch.

Il comando showrev -p restituisce l'elenco delle patch applicate al sistema installato, indipendente dal metodo di applicazione utilizzato. Le patch contenute nel CD di Solaris 8 sono state sottoposte ad accurate verifiche e non possono essere disinstallate da Solaris 8 1/01.

# Elenco delle patch

108529-05 : SunOS 5.8\_x86: kernel update patch 1256102 4044653 4226443 4233718 4234426 4259051 4261064 4262842 4262930 4265649 4269556 4269582 4269845 4271733 4271738 4282158 4282212 4290073 4293528 4295776 4296081 4296124 4298256 4298789 4298790 4298792 4298794 4299504 4299838 4300179 4301683 4302637 4303474 4303649 4304033 4304696 4305365 4305709 4306004 4307475 4307771 4308242 4308245 4308370 4309719 4309750 4311755 4312278 4312461 4312641 4313746 4313747 4314201 4314488 4316672 4317007 4317174 4317476 4319122 4319440 4320338 4320394 4320653 4321803 4321810 4323534 4323981 4324244 4324250 4324992 4325075 4325336 4325730 4325934 4327330 4328843 4330206 4330301 4331306 4332219 4334198 4334346 4334348 4334505 4335837 4336182 4338028

4338033 4339049 4341664 4341714 4343039 4343237 4343425 4343443 4345667 4347359 4349102 4349393 4159348 4184090 4233832 4266124 4288248 4293692 4296770 4309330 4325641 4326110 4333639 4336443 4336779 4337039 4337295 4337300 4339732 4340614 4341185 4349603 4354802 4357245 4357919 4367625 4368026 4369543 4350574 4351877 4352611 4362141 4365336 4341378 4382693 4380916 4377012 4389685 4346976

108653-21 : X11 6.4.1\_x86: Xsun patch 4281374 4292395 4286682 4300866 1221324 4308554 4306350 4312517 4287741 4297581 4297830 4299495 4306774 4308640 4308661 4308670 4311088 4312780 4312893 4305597 4310813 4293861 4311804 4318777 4311685 4317727 4314304 4310120 4299667 4292075 4310536 4330738 4332966 4107762 4323892 4333070 4185418 4336308 4336246 4346749 4332982 4323164 4338851 4355797 4356265 4345609 4379301

- 108715-03 : CDE 1.4\_x86: libDtWidget patch 4289349 4321189 4360030
- 108724-01 : SunOS 5.8\_x86: /kernel/fs/lofs patch 4126922
- 108726-02 : SunOS 5.8\_x86: st driver patch 4180382 4258222 4270641 4319238
- 108728-04 : SunOS 5.8\_x86: /kernel/fs/nfs patch 4193748 4249187 4276984 4293528 4331346
- 108774-06 : SunOS 5.8\_x86: IIIM and X Input & Output Method patch 4379997 4366559 4363883 4306958 4305501 4304989 4301739 4307230 4307224 4295996 4325454 4313845 4342196 4332958 4339874
- 108782-01 : Solaris 8\_x86: Get UDCTool to work for zh\_TW 4307173

108809-18 : SunOS 5.8\_x86: Manual Page updates for Solaris 8 4356768 4356771 4360161 4361275 4377110 4382653 4383347 4384062 4311373 4372215 4372924 4377107 4377110 4379596 4381797 4356775 4367587 4347481 4351085 4365567 4365858 4369053 4370464 4358328 4360561 4359608 4360350 4317975 4352046 4353279 4338576 4314390 4345863 4325356 4311374 4312130 4323321 4323394 4314114 4310895

- 108821-01 : SunOS 5.8\_x86: /usr/lib/nss\_compat.so.1 patch 4302441
- 108822-01 : SunOS 5.8\_x86: /boot/solaris/boot.bin patch 4300016
- 108824-01 : SunOS 5.8\_x86: compress/uncompress/zcat patch 4295877
- 108826-01 : SunOS 5.8\_x86: /usr/lib/fs/cachefs/cfsadmin patch 4207874
- 108828-05 : SunOS 5.8\_x86: libthread patch 4091466 4288299 4307551 4311948 4336933

108836-02 : CDE 1.4\_x86: dtcm patch 4285729 4320553 108870-02 : SunOS 5.8\_x86: snmpdx/mibiisa/libssasnmp/snmplib patch 4299328 4301970 4309416 4333417 108876-07 : SunOS 5.8\_x86: c2audit patch 4224166 4290575 4307306 4308525 4322741 4325997 4336689 4336959 4339611 4344275 108883-02 : SunOS 5.8\_x86: mmu32/mmu36 patch 4305696 4307800 4357919 108898-01 : X11 6.4.1\_x86: Xprint patch 4305734 108900-01 : SunOS 5.8\_x86: /usr/bin/ftp patch 4294697 108902-03 : SunOS 5.8\_x86: /kernel/sys/rpcmod and /kernel/strmod/rpcmod patch 4107735 4321293 4330007 108915-01 : SunOS 5.8\_x86: localisation updates for different components 108920-04 : CDE 1.4\_x86: dtlogin patch 4072784 4293300 4302209 4299160 4346072 4328385 108922-07 : CDE 1.4\_x86: dtwm patch 4306589 4311842 4301522 4299651 4300013 4261430 4311753 4330496 4335592 4335971 4332153 108924-01 : CDE 1.4\_x86: dtwm patch 4261430 4310640 4311753 108934-01 : SunOS 5.8\_x86: bugfix for European locales, dtmail, dtcalc, SmartCard 4308864 4304021 4301544 108941-12 : Motif 2.1.1\_x86: Runtime library patch for Solaris 8\_x86 4299216 4294643 4320106 4318757 4322319 4299139 4312519 4322466 4327272 4327592 4336559 4327637 4322728 4342603 4343099 4350517 4334155 4367450 4362266 108950-04 : CDE 1.4\_x86: litDtHelp/libDtSvc patch 4298416 4307660 4345282 1191725 108955-01 : SunOS 5.8\_x86: localisation updates for different components 108957-01 : SunOS 5.8\_x86: htt\_server dumps core on SCH's cm.so in utf-8 locales 4314242

108963-01 : SunOS 5.8\_x86: XmlReader fails on an HTTP stream 4314140 108965-04 : SunOS 5.8\_x86: /usr/sbin/snoop patch 1110881 4297326 4297676 4304083 4313760 4315280 4317713 4321696 4321713 4321720 4321721 4321723 4321725 4321726 4322042 4322055 4322058 4322060 4322064 4322200 4322670 108969-02 : SunOS 5.8\_x86: vol/vold/rmmount patch 1206000 4108297 4145529 4205437 4211612 4254816 4255049 4285374 4286446 4292408 4292563 4296452 4298451 4298465 4298563 4298567 4303430 4304283 4304289 4305067 4306425 4307495 4307500 4307620 4307634 4312778 4313091 108971-01 : SunOS 5.8\_x86: /usr/lib/fs/pcfs/fsck and /usr/lib/fs/pcfs/mkfs patch 4145536 4210625 4250242 4256652 108973-04 : SunOS 5.8\_x86: /sbin/fdisk patch 4221693 4304790 4347145 108976-03 : SunOS 5.8\_x86: /usr/bin/rmformat and /usr/sbin/format patch 4242879 4292212 4304790 4308431 4311553 4322206 108978-01 : SunOS 5.8\_x86: libsmedia patch 4292214 4308431 4311553 108980-09 : SunOS 5.8\_x86: PCI HotPlug framework and devfsadm patch 4272737 4276021 4303126 4306367 4307062 4307080 4307747 4307827 4309011 4309750 4309802 4309818 4310864 4311126 4311134 4312937 4314121 4314936 4315098 4315100 4315101 4318351 4318747 4319122 4320440 4320471 4321326 4322424 4328067 4329695 4330383 4330429 4330774 4332425 4334198 4335003 4335935 4336443 4337039 4338633 4339732 4341185 4349603 4357092 4357552 4359294 4364048 4365270 4367993 4372712 4386544 108986-02 : SunOS 5.8\_x86: /usr/sbin/in.rshd patch 4158689 4305888 4335632 108988-02 : SunOS 5.8\_x86: Patch for patchadd and patchrm 4115232 4278860 4292990 4299710 4303509 4304640 4311375 4319950 4330590 108990-02 : SunOS 5.8\_x86: acctctl & exacctsys patch 4305365 4312278 4313746 4313747 4314201 108992-06 : SunOS 5.8\_x86: libc and watchmalloc patch 4193683 4225913 4291844 4292683 4303962 4310353 4312278 4314913 4366956 4375449 108994-01 : SunOS 5.8\_x86: nss and ldap patch 4312278 108996-01 : SunOS 5.8\_x86: /usr/lib/libproc.so.1 patch 4312278 108998-03 : SunOS 5.8\_x86: libexacct and libproject patch 4305365 4312278 4313746 4313747 4314201 **(continua)**

```
109000-01 : SunOS 5.8_x86: PAM patch
       4312278
109004-01 : SunOS 5.8_x86: /etc/init.d/acctadm and /usr/sbin/acctadm patch
       4312278
109006-01 : SunOS 5.8_x86: /sbin/su.static and /usr/bin/su patch
       4312278
109008-04 : SunOS 5.8_x86: at/atrm/batch/cron patch
       4261967 4304184 4312278 4379735
109010-01 : SunOS 5.8_x86: /etc/magic and /usr/bin/file patch
       4312278
109012-01 : SunOS 5.8 x86: /usr/bin/id and /usr/xpg4/bin/id patch
       4312278
109014-02 : SunOS 5.8_x86: /usr/bin/lastcomm patch
       4305365 4312278 4313746 4313747 4314201
109016-01 : SunOS 5.8_x86: /usr/bin/newtask patch
       4312278
109018-01 : SunOS 5.8_x86: /usr/bin/pgrep and /usr/bin/pkill patch
       4312278
109020-01 : SunOS 5.8_x86: /usr/bin/priocntl patch
       4312278
109022-01 : SunOS 5.8_x86: /usr/bin/projects patch
       4312278
109024-01 : SunOS 5.8_x86: /usr/bin/i86/ps patch
       4312278
109026-01 : SunOS 5.8_x86: /usr/bin/i86/truss patch
       4312278
109028-01 : SunOS 5.8_x86: /usr/bin/wracct patch
       4312278
109030-01 : SunOS 5.8_x86: perl patch
       4312278
109032-01 : SunOS 5.8_x86: projadd/projdel/projmod patch
       4312278
109034-01 : SunOS 5.8_x86: /usr/bin/i86/prstat patch
       4312278
109036-01 : SunOS 5.8_x86: useradd/userdel/usermod patch
       4312278
```
109038-01 : SunOS 5.8\_x86: /var/yp/Makefile and /var/yp/nicknames patch 4312278 109042-02 : SunOS 5.8\_x86: sockfs patch 4224166 4290575 4322741 109044-02 : SunOS 5.8\_x86: sonode adb macro patch 4224166 4290575 4322741 109046-02 : SunOS 5.8\_x86: /usr/sbin/i86/crash patch 4224166 4290575 4322741 109067-03 : SunOS 5.8\_x86: NCA Support for Apache Web Server patch 4285881 4294231 4296334 4297125 4297126 4297294 4299951 4300202 4300429 4300836 4301047 4303787 4306793 4307672 4307679 4307683 4308402 4311970 4312075 4312396 4313734 4316564 4317634 4318360 4318365 4324351 4326195 4326198 109069-01 : Japanese CDE 1.4: update CDE help files for \_x86 4302904 109071-02 : SunOS 5.8\_x86: WBEM 2.0 4302909 4380748 109073-04 : CDE 1.4\_x86: (Japanese) New Feature patch 4302027 4305195 4322170 4346025 4365384 4373355 109078-01 : SunOS 5.8\_x86: /usr/lib/inet/in.dhcpd patch 4313817 109088-01 : SunOS 5.8\_x86: atok8 terminates "Shell widget modeShell has zero...' 4297016 4301750 109092-03 : SunOS 5.8\_x86: /usr/lib/fs/ufs/ufsrestore patch 4297558 4302943 4366956 4375449 109095-01 : SunOS 5.8\_x86: localisation updates for different components 109119-04 : SunOS 5.8\_x86: JFP message files patch 4318917 4345727 4357764 4358930 4380324 109129-01 : SunOS 5.8\_x86: Provide conversion between codepages 1256 and ISO8859-6 4301870 109132-05 : SunOS 5.8\_x86: JFP manpages patch 4320935 4345069 4302905 4351981 4379437 109135-10 : SunOS 5.8\_x86: WBEM patch 4297248 4309319 4314792 4318408 4329995 4332540 4333798 4333799 4336708 4336719 4336764 4346486 4346810 4346974 4352831 4355958 4355986 4356000 4357738 4358748 4358807 **(continua)**

4358814 4358855 4359098 4359109 4359136 4359580 4359722 4360208 4362256 4362879 4363471 4363474 4364065 4364250 4364642 4364742 4364795 4364806 4365026 4365215 4365386 4365462 4365763 4365811 4365940 4366652 4366809 4367110 4367132 4368018 4368410 4368421 4368575 4368608 4368626 4368682 4368756 4368777 4369122 4369554 4370171 4370176 4370212 4370711 4371192 4371214 4371217 4371519 4372191 4372647 4372914 4374771 4376028 4378375 4379554 4380882 4385381 4385396 4387991

109138-01 : SunOS 5.8\_x86: /usr/sadm/install/bin/pkginstall patch 4318844

109143-03 : CDE 1.4\_x86: dtterm libDtTerm patch 4308751 4340259 4355107

109146-01 : SunOS 5.8\_x86: /usr/sbin/in.routed patch 4319852

109148-07 : SunOS 5.8\_x86: linker patch

4040628 4103449 4187211 4210412 4219652 4235315 4239213 4243097 4248250 4250694 4255943 4287274 4297563 4300018 4303609 4306415 4309212 4310324 4310901 4311226 4312449 4313765 4316531 4318162 4321634 4322528 4322581 4324134 4324324 4324775 4327653 4329785 4334617 4335801 4336102 4336980 4338812 4340878 4341496 4343417 4343801 4344528 4346001 4346144 4346615 4349137 4349563 4351197 4351715 4352233 4352330 4354500 4355795 4356879 4357805 4358751 4358862 4366905 4367118 4367405 4369068

109150-01 : SunOS 5.8\_x86: /usr/sbin/mkdevmaps patch 4316613

109155-01 : SunOS 5.8\_x86: vgatext and terminal-emulator patch 4307285

109158-11 : SunOS 5.8\_x86: WOS Message Update and more bug fix for UR3 4350770 4351383 4332965 4343790 4334002 4337487 4337974 4338505 4341638 4323845 4362981

109160-01 : SunOS 5.8\_x86: the mapping of zh\_CN.euc%UTF-8 is consistent 4334099 4337362

109166-08 : CDE 1.4\_x86: dtfile patch 4257760 4256612 4256615 4256616 4256617 4297751 4259270 4287012 4292249 4303367 4297401 4302856 4305084 4305248 4303443 4291565 4308823 4306243 4291444 4286997 4310115 4302740 4301375 4312545 4314867 4312316 4310827 4292266 4316515 4314491 4317156 4317797 4314870 4322296 4318940 4325417 4335592 4331909 4331578 4339457 4343798 4353856 4346376

109168-01 : CDE 1.4\_x86: Desktop Help Updates Patch 4307183 4319636

109170-10 : CDE 1.4\_x86 GWM sdtgwm dumps core after selecting Window->Close Window: Window Manager Enhancements Patch

4301525 4301229 4303415 4304468 4308078 4310419 4311506 4312315 4311916 4312250 4311992 4312375 4305293 4316508 4299329 4321374 4327961 4321817 4328036 4328268 4327801 4330458 4327967 4332309 4330198 4331955 4328255 4330445 4336342 4360521 4376807

109180-03 : SunOS 5.8\_x86: localisation updates for Removable Media

4313061 4329376 4333754 4329372

109182-02 : SunOS 5.8\_x86: /kernel/fs/cachefs patch 4103817 4166371 4292697 4299056 4299427 4308026 4308068 109190-04 : SunOS 5.8\_x86 : Extra Catalan Support required 4305956 4328876 4337258 109191-03 : SunOS 5.8\_x86 : ru.RU.KOI8-R Cannot cut/paste cyrrilic between dtapps 4325497 4328876 4359095 109192-02 : SunOS 5.8\_x86 : Cut/Paste not functioning in ru\_RU.KOI8-R 4307614 4328876 109193-02 : SunOS 5.8\_x86 : Polish UTF-8 Support Solaris 8 4325497 4328876 109201-03 : SunOS 5.8\_x86: l10n updates 4336934 4313061 4327905 4333002 109222-05 : SunOS 5.8\_x86: Patch for sysidnet 4186765 4245794 4310379 4310705 4322703 4338255 4350971 109224-01 : SunOS 5.8\_x86: libgss.so.1 and libkadm5clnt.so.1 patch 4308978 109235-01 : SunOS 5.8\_x86: Apache/mod\_jserv patch 4312109 109239-01 : SunOS 5.8\_x86: /usr/bin/i86/ipcs patch 4310353 109248-01 : SunOS 5.8\_x86: Bad translation causes core dump in German install 4324017 109250-01 : SunOS 5.8\_x86: Help not localised for the dhcpmgr 4324311 109278-01 : SunOS 5.8\_x86: /usr/bin/iostat patch 4313169 109280-08 : SunOS 5.8\_x86: /kernel/drv/ip patch 4291034 4299644 4299951 4302749 4303422 4305039 4306362 4308728 4310956 4311938 4317221 4320818 4323647 4323830 4324430 4333995 4335568 4336478 4337275 4338724 4339375 4347223 4387783 109319-07 : SunOS 5.8\_x86: Admin/Install patch 4299103 4302899 4313039 4324404 4325840 4334036 4337779 4351009 4351486 4355192 4358804 4372310 109321-01 : SunOS 5.8\_x86: LP jumbo patch

4188167 4235953 4260829 4263321 4265529 4281487 4302705 4310991 109323-02 : SunOS 5.8\_x86: libnsl patch 4305859 4320661 109325-01 : SunOS 5.8\_x86: sh/jsh/rsh/pfsh patch 4313399 109327-01 : SunOS 5.8\_x86: libresolv.so.2 patch 4284409 109329-01 : SunOS 5.8\_x86: ypserv and ypxfr patch 4203989 109355-04 : CDE 1.4\_x86: dtsession patch 4239375 4344648 4316439 4335987 109385-01 : SunOS 5.8\_x86: libaio patch 4253437 109401-01 : OpenWindows 3.6\_x86: Updated X Server video support. 4302368 4302364 4330223 4309613 4326353 4322314 4319297 4286989 4308451 4330423 109412-02 : SunOS 5.8\_x86: dtmail prints garbage strings 4326649 4350277 109442-02 : SunOS 5.8\_x86: sdtudctool patch 4312994 4342214 109453-01 : SunOS 5.8\_x86: Window List, buttons unlocalised in Options dialog 4329351 109455-01 : SunOS 5.8\_x86: /kernel/fs/fifofs patch 4302216 109459-01 : SunOS 5.8\_x86: ldterm patch 4250344 109462-02 : SunOS 5.8\_x86: /usr/lib/lwp/libthread.so.1 patch 4305389 4336933 109471-02 : CDE 1.4\_x86: Actions Patch 4326649 4353583 109473-03 : SunOS 5.8\_x86: /kernel/drv/tcp patch 4291034 4299644 4308728 4310189 4311938 4319441 4330074 4332542 109538-01 : SunOS 5.8\_x86: Unlocalised buttons on user-interface of dhcpmgr 4324315 109553-01 : SunOS 5.8\_x86: FIGSS-UTF.8, Removable media manager unlocalised 4327983

```
109565-01 : SunOS 5.8_x86: Removable Media Mgr, Missing floppy error
unlocalised
       4329409
109574-01 : SunOS 5.8_x86: dhcpmgr help graphics not displayed correctly
       4330902
109577-01 : SunOS 5.8_x86: mountall and fsckall patch
       4260430
109583-01 : CDE 1.4_x86: sdtaudio patch
       4305400
109588-02 : SunOS 5.8_x86: Patch for spurious boot device change messages
       4256556 4345757
109608-01 : SunOS 5.8_x86: /usr/include/iso/stdlib_iso.h patch
       4300780
109610-01 : SunOS 5.8_x86: UTF-8 Korean attached text becomes garbled
       4309015
109614-02 : CDE 1.4_x86: dtmail patch
       4133950 4362276 4372376 4336922
109619-01 : SunOS 5.8_x86: en_US.UTF-8 locale patch
       4311444 4336840
109623-01 : SunOS 5.8_x86: env LANG=zh_TW dtterm doesn't work in zh_TW.UTF-8
       4330770
109640-01 : SunOS 5.8_x86: th locale error in / lacks some LC_CTYPE
definitions
       4314263
109643-01 : SunOS 5.8_x86: /usr/include/sys/dkio.h patch
       4304790
109644-02 : SunOS 5.8_x86: /kernel/drv/sd patch
       4304790 4348075
109668-02 : SunOS 5.8_x86: /usr/lib/inet/xntpd and /usr/sbin/ntpdate patch
       4279094 4330427
109681-01 : SunOS 5.8_x86: /usr/lib/nss_nisplus.so.1 patch
       4244731
109693-02 : SunOS 5.8_x86: Information
       4339515 4345433 4350242
109705-02 : SunOS 5.8_x86: Japanese iconv patch
       4350293 4344163 4344139 4340250 4340245 4227824
```
109728-01 : SunOS 5.8\_x86: /usr/sadm/admin/printmgr/classes/pmclient.jar patch 4326665 109730-01 : SunOS 5.8\_x86: /usr/bin/cat patch 4163406 109741-03 : SunOS 5.8\_x86: /kernel/drv/udp patch 4291034 4299644 4302749 4303422 4306362 4308728 4310956 4311938 4317221 4320818 4335568 109743-02 : SunOS 5.8\_x86: /kernel/drv/icmp patch 4291034 4299644 4303422 4306362 4308728 4311938 109749-01 : CDE 1.4\_x86: sdtaudiocontrol patch 4324012 4324019 4295904 109751-03 : SunOS 5.8\_x86: translation update and sync with base's PDA images 4339505 109753-01 : SunOS 5.8\_x86: UI of admintool is lost in partail installation 4347036 109756-01 : OpenWindows 3.6.1 (japanese)\_x86: update for power mgt util for s28u2 4345748 109765-02 : SunOS 5.8\_x86: /kernel/fs/hsfs patch 4305026 4328133 109767-01 : SunOS 5.8\_x86: SUNWjxmft and SUNWjxcft patch for 8/10 dot font. 4345078 109784-01 : SunOS 5.8\_x86: /usr/lib/nfs/nfsd patch 4305333 4325431 109786-01 : SunOS 5.8\_x86: /etc/inittab patch 4273366 109798-01 : SunOS 5.8\_x86: /platform/i86pc/kernel/drv/ata patch 4353406 109804-01 : SunOS 5.8\_x86: /usr/bin/du and /usr/xpg4/bin/du patch 4306228 109806-01 : SunOS 5.8\_x86: pam\_krb5.so.1 patch 4330143 109808-01 : SunOS 5.8\_x86: /usr/sbin/dumpadm patch 4340246

109903-03 : SunOS 5.8\_x86: /usr/lib/inet/in.ndpd patch 4291034 4299644 4308728 4311938 4347223 4386544 109905-04 : SunOS 5.8\_x86: /etc/default/mpathd and /sbin/in.mpathd patch 4291034 4299644 4308728 4311938 4314132 4328423 4338258 4338530 4347223 4369240 4386544 109907-04 : SunOS 5.8\_x86: /sbin/ifconfig and /usr/sbin/ifconfig patch 4218277 4291034 4299644 4308728 4311938 4347223 4386544 109909-01 : SunOS 5.8\_x86: /kernel/misc/scsi patch 4325730 4328843 109911-01 : SunOS 5.8\_x86: CDE help for Winlst, Rem. Media Mgr. & Workspace Mgr. 4329353 4329355 4339080 109921-04 : SunOS 5.8\_x86: pcic driver patch 4243709 4286161 4337039 4347834 4352356 4352663 4367607 109923-02 : SunOS 5.8\_x86: pcelx, pcser and cs driver patch 4090692 4243709 4308863 4308870 4320108 4352663 109925-02 : SunOS 5.8\_x86: pcata driver patch 4287520 4303758 4352663 109927-02 : SunOS 5.8\_x86: /kernel/drv/pem patch 4243709 4303863 4332477 4352663 109929-02 : SunOS 5.8\_x86: pcmem and pcmcia patch 4243709 4265532 4280422 4303875 4337357 4352663 109932-01 : CDE 1.4\_x86: sdtimage Patch 4345373 109934-01 : SunOS 5.8\_x86: mv, cp, ln patch 4264701 109937-01 : SunOS 5.8\_x86: /usr/bin/diff patch 4338744 109952-01 : SunOS 5.8\_x86: jserver buffer overflow 4352777 109955-01 : SunOS 5.8\_x86: /kernel/sys/pset patch 4352049 109961-01 : CDE 1.4\_x86: sdtperfmeter patch 4341412 4290470 4280252 109991-01 : SunOS 5.8\_x86: /usr/ccs/bin/dis patch 4015840 4350263 **(continua)**

```
110020-02 : SunOS 5.8_x86: JFP install/sysadm messages patch
       4354350 4375794
110045-01 : SunOS 5.8_x86: iswalpha() can't work well in zh.GBK locale
       4355229
110064-01 : SunOS 5.8_x86: New features added to install
       4357775
110069-01 : CDE 1.4_x86: PDASync patch
       4341358
110076-01 : SunOS 5.8_x86: /kernel/drv/devinfo patch
       4341354
110078-02 : SunOS 5.8_x86: sysevent framework patch
       4336779 4365737 4367650
110089-01 : CDE 1.4_x86: DtPower patch
       4354583
110145-06 : SunOS 5.8_x86 SPECIAL PATCH
 4299534 4313955 4296770 4363888 4351739 4355560 4256331 4202169 4292440 4273911
110147-02 : SunOS 5.8_x86 SPECIAL PATCH
 4299534 4296770 4351739 4355560 4256331 4202169 4292440 4273911
110166-01 : SunOS 5.8_x86: /usr/bin/sed patch
       4287555
110207-01 : UTF-8 Windows List Application and Windows mgr (sdtgwm)
unlocalised:
       4352800 4352861 4342970
110270-01 : SunOS 5.8_x86: /usr/lib/libnisdb.so.2 patch
       4318294
110273-03 : SunOS 5.8_x86: Figgs Custom install new features and install help
       4367029
110284-03 : SunOS 5.8_x86: mkfs and newfs patch
       4297460 4333516 4339330 4344221 4380132 4374181
110287-01 : OpenWindows 3.6.2_x86: Tooltalk patch
       4334998
110315-02 : SunOS 5.8_x86 SPECIAL PATCH
  4368385
110323-01 : SunOS 5.8_x86: /usr/lib/netsvc/yp/ypbind patch
       4362647
110325-01 : SunOS 5.8_x86: /kernel/drv/asy patch
(continua)
```
4247612

110327-01 : CDE 1.4\_x86: dtstyle patch 4321874 110365-02 : SunOS 5.8\_x86: Add L10N dttypesbinder files 4366984 4383627 110396-03 : SunOS 5.8\_x86: udp ip mipagent 4302749 4310956 4317221 4320818 4335568 4375915 4377368 4377693 4377694 4378163 4386544 110397-01 : SunOS 5.8\_x86: 4233832 4326110 4336779 4357245 110398-03 : SunOS 5.8\_x86: RCM libnvpair serengeti sysevent 4233832 4326110 4336779 4357245 4363985 4364006 4364129 4375059 4375416 4386544 110399-03 : SunOS 5.8\_x86: RCM libnvpair serengeti sysevent 4233832 4326110 4336779 4357245 4375059 4375416 4386544 110400-01 : SunOS 5.8\_x86: 4311781 4313955 110401-01 : SunOS 5.8\_x86: 4311781 4313955 110402-01 : SunOS 5.8\_x86: 4296770 110403-01 : SunOS 5.8\_x86: 4296770 110404-01 : SunOS 5.8\_x86: file systems should support snapshots for online bkups 4296770 110405-01 : SunOS 5.8\_x86: file systems should support snapshots for online bkups 4296770 110406-01 : SunOS 5.8\_x86: 4310379 110408-02 : CDE 1.4\_x86: Sdttypes patch 4313855 4329990 4357804 4365790 4374350 110417-02 : SunOS 5.8\_x86: ATOK12 patch 4361738 4372858 4384092 110454-01 : SunOS 5.8\_x86: admintool patch 4354306

110459-01 : SunOS 5.8\_x86: 4313067

- 110669-01 : SunOS 5.8\_x86: /usr/sbin/in.telnetd patch 4366956 4375449
- 110671-01 : SunOS 5.8\_x86: usr/sbin/static/rcp patch 4366956 4375449